# **Modicon TMS**

# **Módulos de extensión**

**Guía de programación**

**EIO0000003694.04 12/2023**

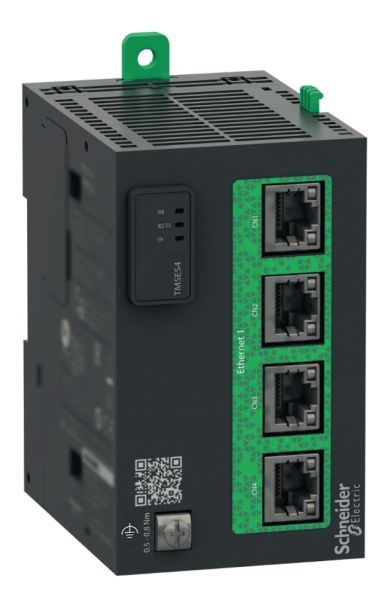

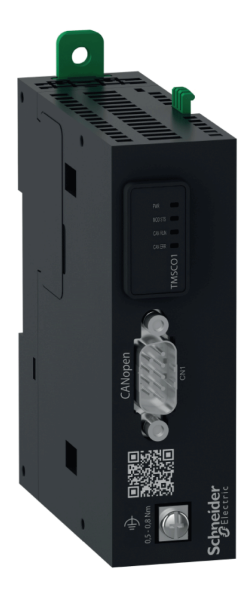

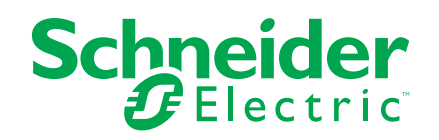

# **Información legal**

La información proporcionada en este documento contiene descripciones generales, características técnicas o recomendaciones relacionadas con productos o soluciones.

Este documento no pretende sustituir a un estudio detallado o un plan de desarrollo o esquemático específico de operaciones o sitios. No debe usarse para determinar la adecuación o la fiabilidad de los productos o las soluciones para aplicaciones de usuario específicas. Es responsabilidad del usuario realizar o solicitar a un experto profesional (integrador, especificador, etc.) que realice análisis de riesgos, evaluación y pruebas adecuados y completos de los productos o las soluciones con respecto a la aplicación o el uso específicos de dichos productos o dichas soluciones.

La marca Schneider Electric y cualquier otra marca comercial de Schneider Electric SE y sus filiales mencionadas en este documento son propiedad de Schneider Electric SE o sus filiales. Todas las otras marcas pueden ser marcas comerciales de sus respectivos propietarios.

Este documento y su contenido están protegidos por las leyes de copyright aplicables, y se proporcionan exclusivamente a título informativo. Ninguna parte de este documento puede ser reproducida o transmitida de cualquier forma o por cualquier medio (electrónico, mecánico, fotocopia, grabación u otro), para ningún propósito, sin el permiso previo por escrito de Schneider Electric.

Schneider Electric no otorga ningún derecho o licencia para el uso comercial del documento o su contenido, excepto por una licencia no exclusiva y personal para consultarla "tal cual".

Schneider Electric se reserva el derecho de realizar cambios o actualizaciones con respecto a o en el contenido de este documento o con respecto a o en el formato de dicho documento en cualquier momento sin previo aviso.

**En la medida permitida por la ley aplicable, Schneider Electric y sus filiales no asumen ninguna responsabilidad u obligación por cualquier error u omisión en el contenido informativo de este documento o por el uso no previsto o el mal uso del contenido de dicho documento.**

© 2023 - Schneider Electric. Todos los derechos reservados.

# **Tabla de contenido**

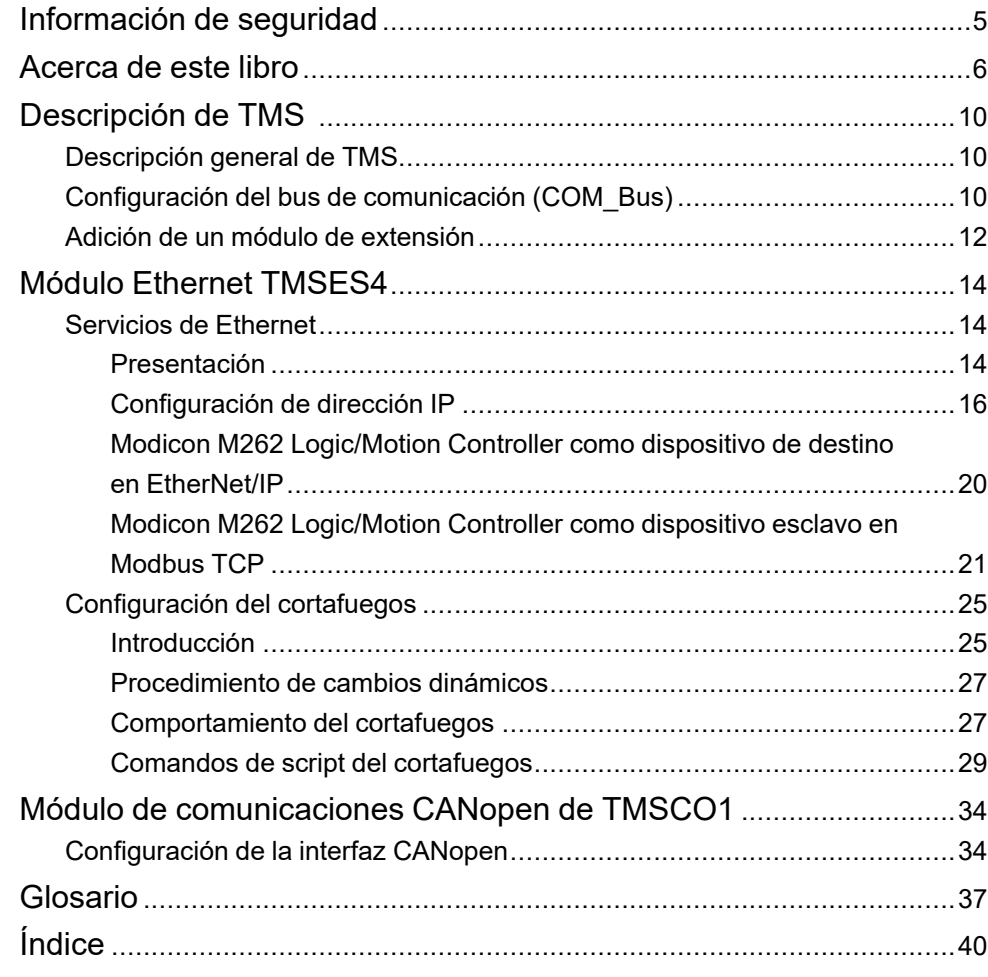

# <span id="page-4-0"></span>**Información de seguridad**

## **Información importante**

Lea atentamente estas instrucciones y observe el equipo para familiarizarse con el dispositivo antes de instalarlo, utilizarlo, revisarlo o realizar su mantenimiento. Los mensajes especiales que se ofrecen a continuación pueden aparecer a lo largo de la documentación o en el equipo para advertir de peligros potenciales, o para ofrecer información que aclara o simplifica los distintos procedimientos.

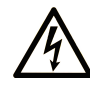

La inclusión de este icono en una etiqueta "Peligro" o "Advertencia" indica que existe un riesgo de descarga eléctrica, que puede provocar lesiones si no se siguen las instrucciones.

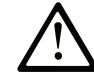

Éste es el icono de alerta de seguridad. Se utiliza para advertir de posibles riesgos de lesiones. Observe todos los mensajes que siguen a este icono para evitar posibles lesiones o incluso la muerte.

# **! PELIGRO**

**PELIGRO** indica una situación de peligro que, si no se evita, **provocará** lesiones graves o incluso la muerte.

## **! ADVERTENCIA**

**ADVERTENCIA** indica una situación de peligro que, si no se evita, **podría provocar** lesiones graves o incluso la muerte.

# **! ATENCIÓN**

**ATENCIÓN** indica una situación peligrosa que, si no se evita, **podría provocar** lesiones leves o moderadas.

### *AVISO*

*AVISO* indica una situación potencialmente peligrosa que, si no se evita, **puede provocar** daños en el equipo.

### **Tenga en cuenta**

La instalación, manejo, puesta en servicio y mantenimiento de equipos eléctricos deberán ser realizados sólo por personal cualificado. Schneider Electric no se hace responsable de ninguna de las consecuencias del uso de este material.

Una persona cualificada es aquella que cuenta con capacidad y conocimientos relativos a la construcción, el funcionamiento y la instalación de equipos eléctricos, y que ha sido formada en materia de seguridad para reconocer y evitar los riesgos que conllevan tales equipos.

# <span id="page-5-0"></span>**Acerca de este libro**

## **Ámbito del documento**

En este documento se describe la configuración de los módulos de extensión de TMS para EcoStruxure Machine Expert. Para obtener más información, consulte los documentos independientes que se ofrecen en la ayuda en línea de EcoStruxure Machine Expert.

### **Campo de aplicación**

Este documento se ha actualizado para la publicación de EcoStruxure™ Machine Expert V2.2.

Las características descritas en el presente documento, así como las descritas en los documentos incluidos a continuación en la sección Documentos relacionados, pueden consultarse en línea. Para acceder a la información en línea, visite la página de inicio de Schneider Electric [www.se.com/ww/en/download/.](https://www.se.com/ww/en/download/)

Las características descritas en el presente documento deben coincidir con las características que aparecen en línea. De acuerdo con nuestra política de mejoras continuas, es posible que a lo largo del tiempo revisemos el contenido con el fin de elaborar documentos más claros y precisos. En caso de que detecte alguna diferencia entre el documento y la información online, utilice esta última para su referencia.

### **Documentos relacionados**

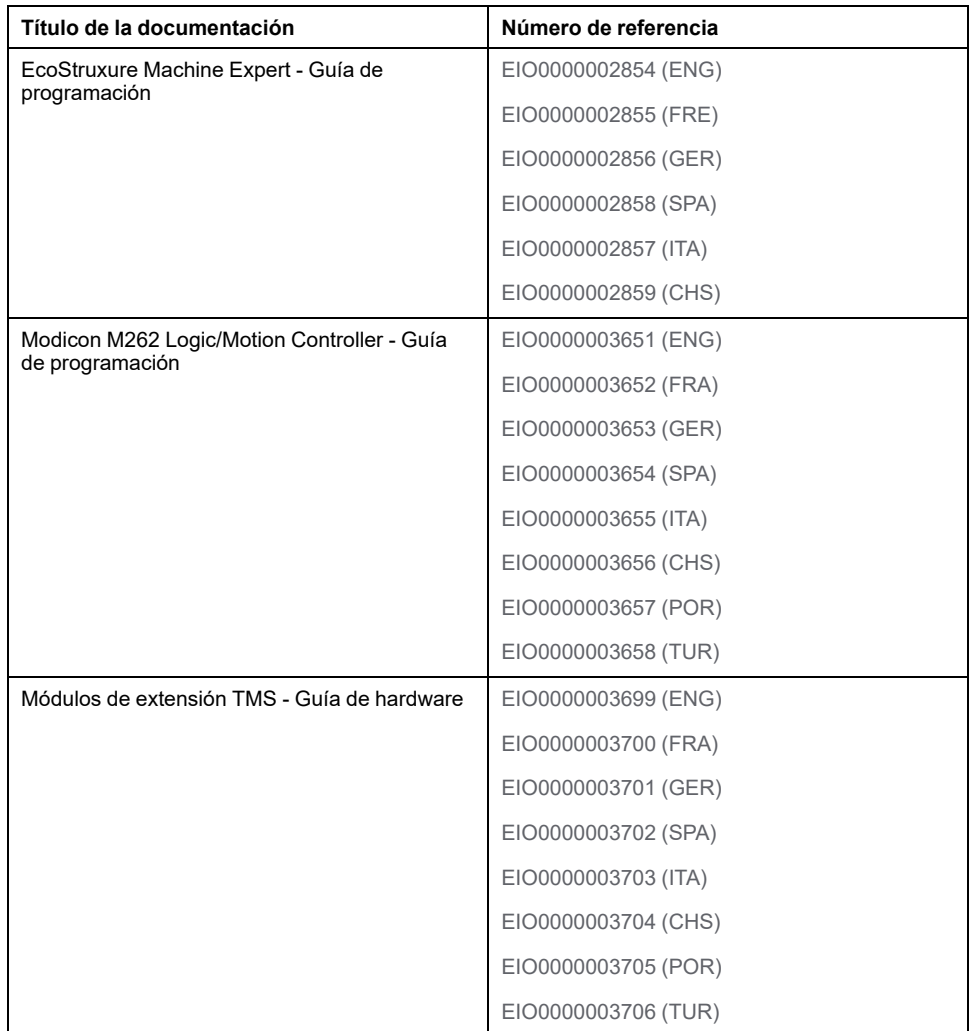

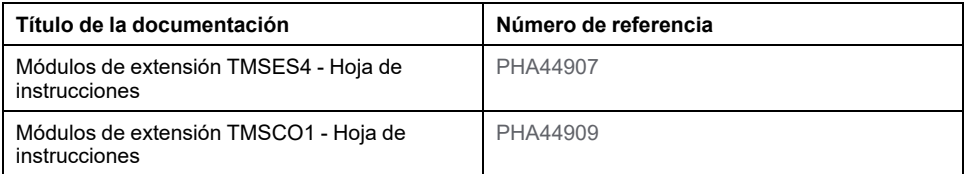

## **Información relacionada con el producto**

# **ADVERTENCIA**

#### **PÉRDIDA DE CONTROL**

- Realice un análisis de efecto o de modalidad de fallo (FMEA), o un análisis de riesgo equivalente, de su aplicación y aplique controles preventivos y de detección antes de la implementación.
- Proporcione un estado de recuperación para los eventos o las secuencias de control no deseados.
- Proporcione rutas de control separadas o redundantes donde se necesiten.
- Proporcione los parámetros adecuados, en especial respecto a límites.
- Revise las implicaciones de los retrasos en la transmisión y tome medidas para mitigarlos.
- Revise las implicaciones de las interrupciones del enlace de comunicación y tome medidas para mitigarlas.
- Proporcione rutas independientes para las funciones de control (por ejemplo, parada de emergencia, condiciones de superación de los límites y condiciones de error) de acuerdo con su evaluación de riesgos y con los códigos y normativas aplicables.
- Aplique las regulaciones y directrices locales de seguridad y prevención de accidentes.1
- Realice pruebas de todas las implementaciones de un sistema para verificar que funcione correctamente antes de ponerlas en servicio.

**Si no se siguen estas instrucciones, pueden producirse lesiones graves, muerte o daños en el equipo.**

<sup>1</sup> Para obtener información adicional, consulte NEMA ICS 1.1 (última edición), *Safety Guidelines for the Application, Installation, and Maintenance of Solid State Control* (Directrices de seguridad para la aplicación, la instalación y el mantenimiento del control de estado estático) y NEMA ICS 7.1 (última edición), *Safety Standards for Construction and Guide for Selection, Installation and Operation of Adjustable-Speed Drive Systems* (Estándares de seguridad para la construcción y guía para la selección, instalación y utilización de sistemas de unidades de velocidad ajustable) o su equivalente aplicable a la ubicación específica.

# **ADVERTENCIA**

#### **FUNCIONAMIENTO IMPREVISTO DEL EQUIPO**

- Utilice solo software aprobado por Schneider Electric para este equipo.
- Actualice el programa de aplicación siempre que cambie la configuración de hardware física.

**Si no se siguen estas instrucciones, pueden producirse lesiones graves, muerte o daños en el equipo.**

### **Terminología derivada de los estándares**

Los términos técnicos, símbolos y las descripciones correspondientes del presente manual o que aparecen en la parte interior o exterior de los propios productos se derivan, por lo general, de los términos y las definiciones de estándares internacionales.

En el área de los sistemas de seguridad funcional, unidades y automatización general se incluyen, pero sin limitarse a ellos, términos como *seguridad*, *función de seguridad*, *estado de seguridad*, *fallo*, *reinicio tras fallo*, *avería*, *funcionamiento incorrecto*, *error*, *mensaje de error*, *peligroso*, etc.

Estos estándares incluyen, entre otros:

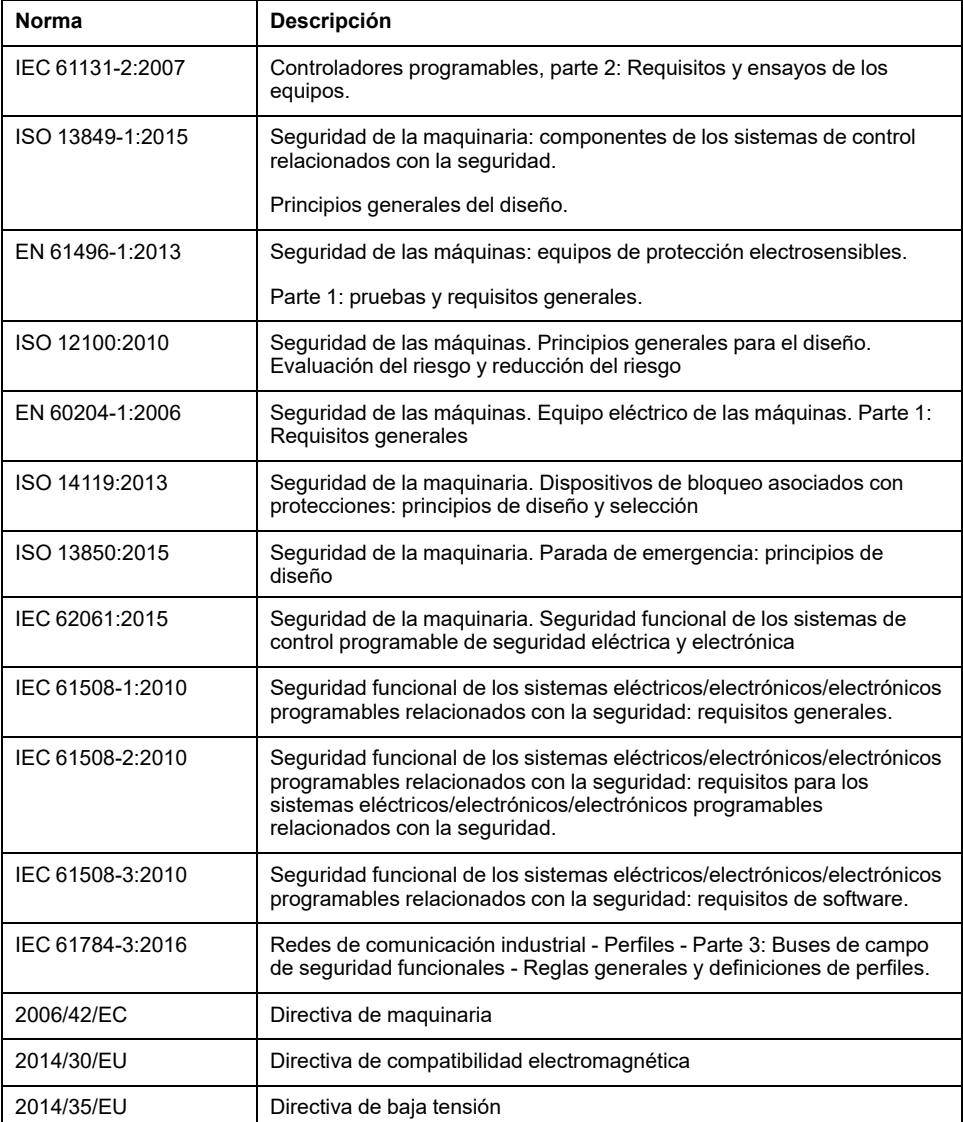

Además, los términos utilizados en este documento se pueden usar de manera tangencial porque se obtienen de otros estándares como:

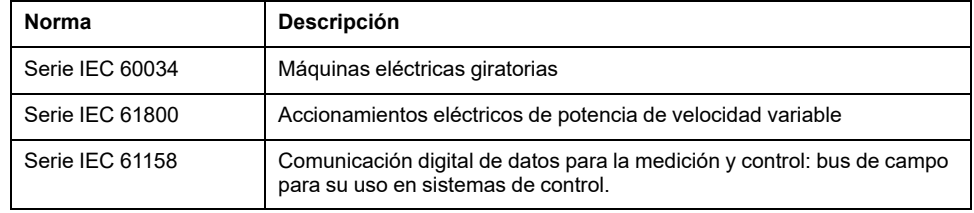

Por último, el término *zona de funcionamiento* se puede utilizar junto con la descripción de peligros específicos, y se define como tal para una *zona de peligro* o *zona peligrosa* en la *Directiva de maquinaria* (*2006/42/EC*) y *ISO 12100:2010*.

**NOTA:** Los estándares mencionados anteriormente podrían o no aplicarse a los productos específicos citados en la presente documentación. Para obtener más información en relación con los diferentes estándares aplicables a los productos descritos en este documento, consulte las tablas de características de las referencias de dichos productos.

# <span id="page-9-0"></span>**Descripción de TMS**

# <span id="page-9-1"></span>**Descripción general de TMS**

# **Introducción**

Los módulos de extensión TMS encajan en el lado izquierdo del controlador y están dedicados a Ethernet y CANopen. Puede configurar sus módulos de extensión TMS en el árbol **Dispositivos** de EcoStruxure Machine Expert.

## <span id="page-9-3"></span>**Características de los módulos de extensión TMS**

En la tabla siguiente se describen las características de los módulos de extensión TMS:

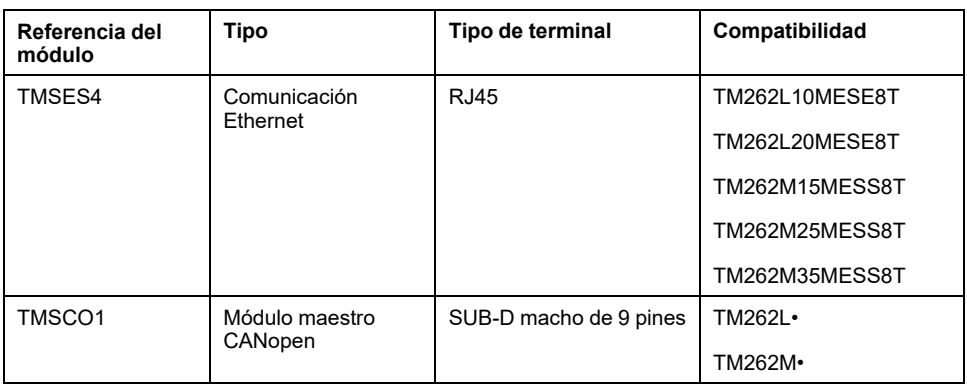

**NOTA:** El módulo de extensión TMSES4 no es un conmutador Ethernet autónomo.

# <span id="page-9-2"></span>**Configuración del bus de comunicación (COM\_Bus)**

## **Configuración del bus de comunicación**

Para configurar el bus de comunicación, haga lo siguiente:

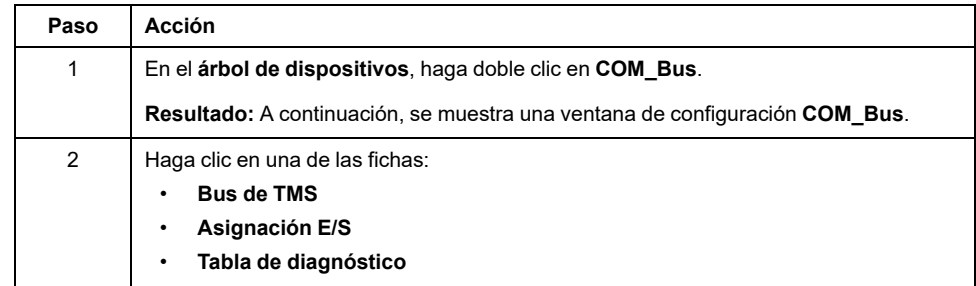

## **Ficha Bus TMS**

El bus de comunicación TMS tiene una arquitectura de red IP interna. La dirección de red es fija para las configuraciones generales; no obstante, la dirección de red se debe introducir manualmente para las configuraciones complejas que requieran múltiples redes y controladores M262 interconectados. Para configurar la dirección de red, haga lo siguiente:

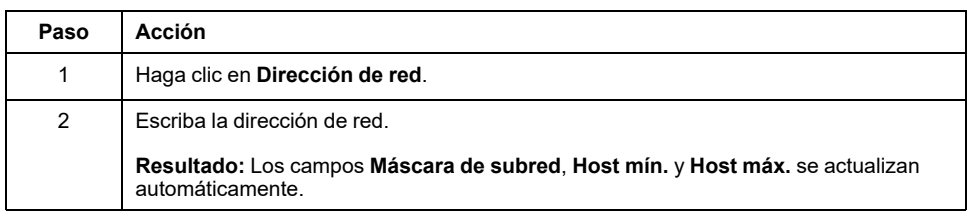

# **Ficha Asignación de E/S**

La ficha **Asignación E/S** es fija y no se puede modificar.

# **Ficha Tabla de diagnóstico**

La ficha **Tabla de diagnóstico** proporciona un estado de diagnóstico de cada módulo conectado.

**NOTA:** Esta tabla es sólo para módulos TMSES4.

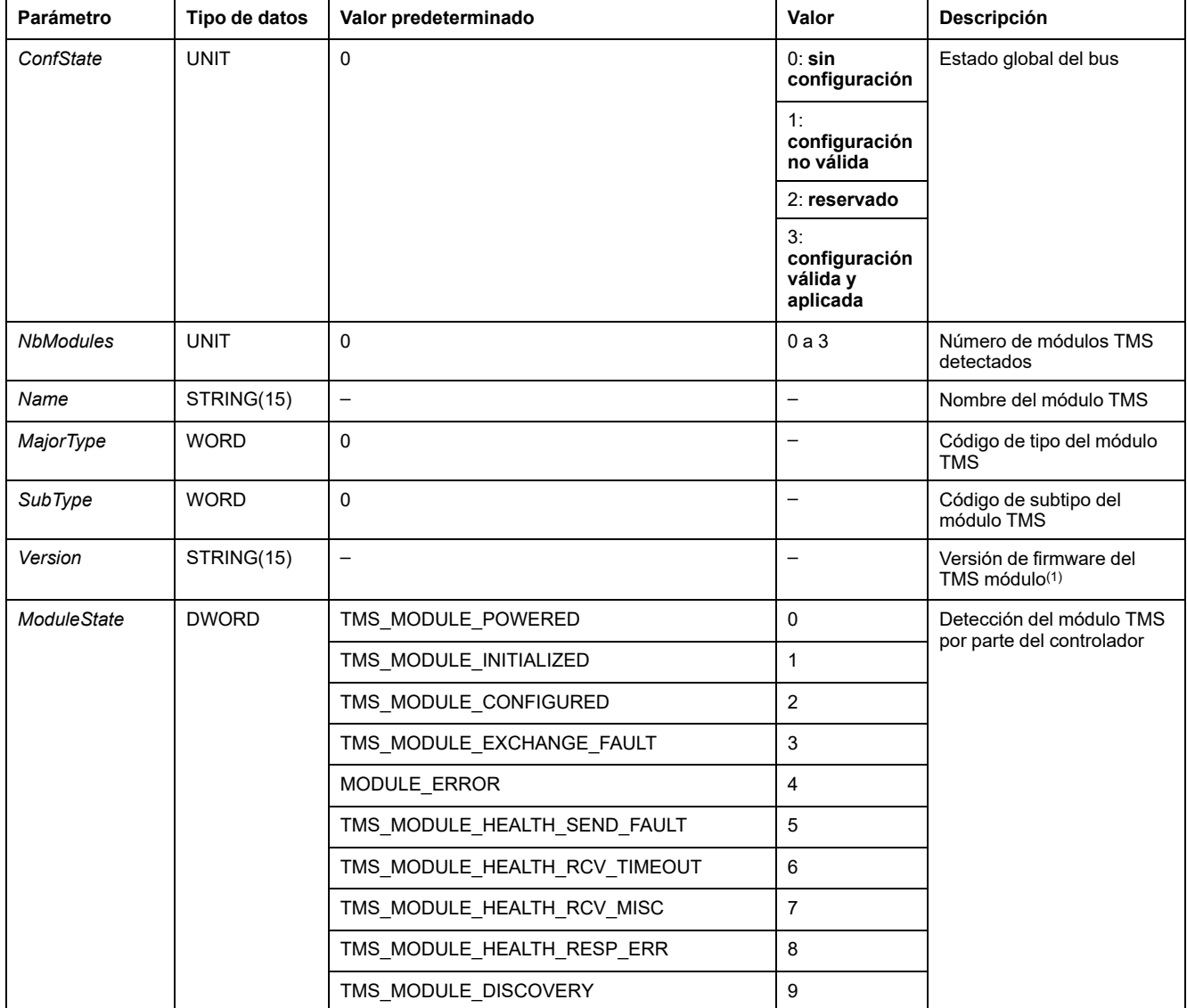

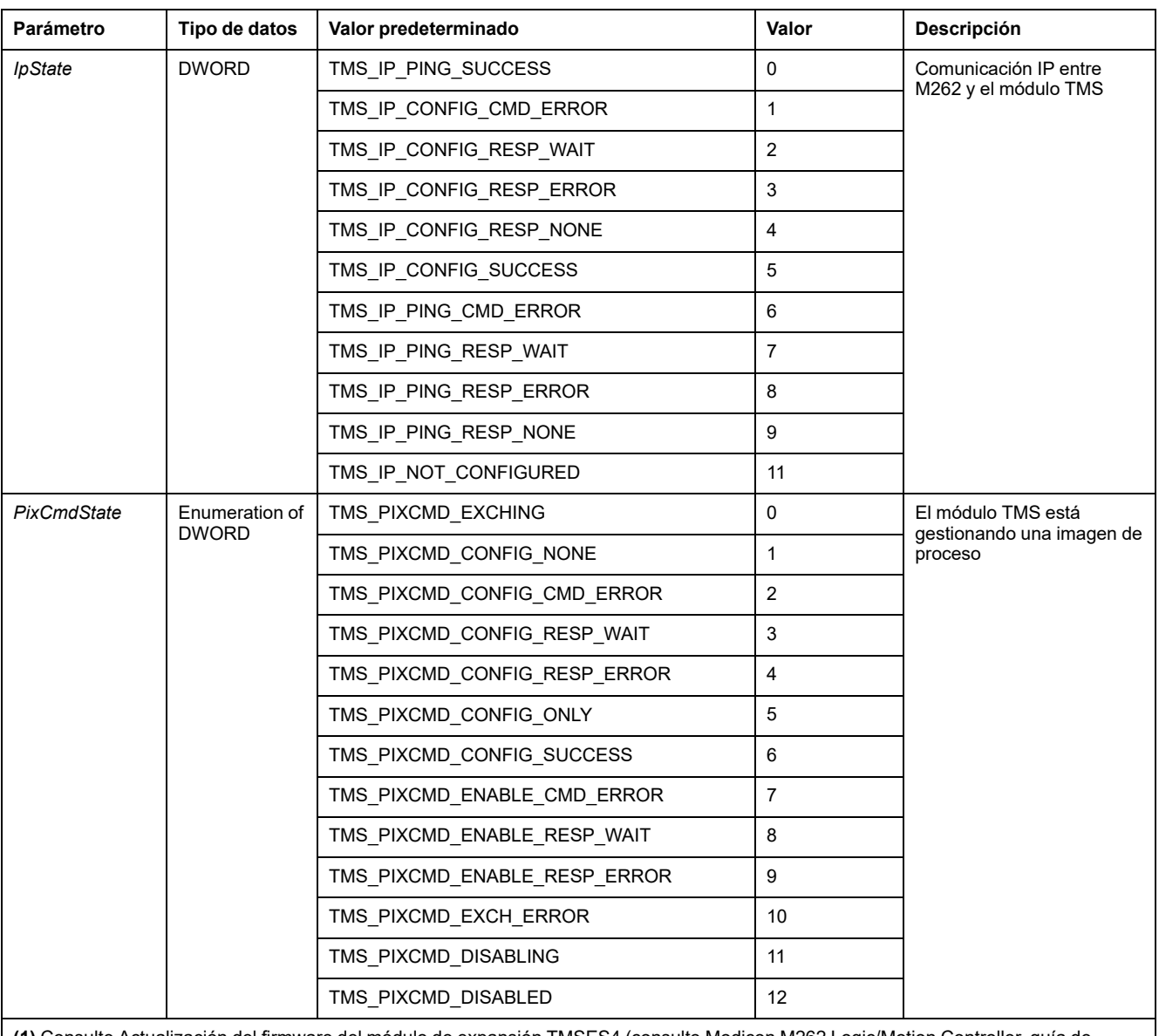

**(1)** Consulte Actualización del firmware del módulo de expansión TMSES4 (consulte Modicon M262 Logic/Motion Controller, guía de programación) para obtener información sobre cómo actualizar el firmware del módulo de expansión TMSES4.

# <span id="page-11-1"></span><span id="page-11-0"></span>**Adición de un módulo de extensión**

# **Adición de un módulo de extensión**

Para añadir un módulo de expansión al controlador, seleccione el módulo de expansión en el **Catálogo de hardware**, arrástrelo hasta el **árbol de dispositivos**y colóquelo en el nodo **COM\_Bus**.

Para obtener más información sobre cómo añadir un dispositivo al proyecto, consulte:

• Uso del método de arrastrar y colocar (véase EcoStruxure Machine Expert, Programming Guide)

• Uso del menú contextual o el botón Más (véase EcoStruxure Machine Expert, Programming Guide)

# **Ubicación del módulo de extensión**

En el software, la ubicación del módulo se muestra de arriba abajo:

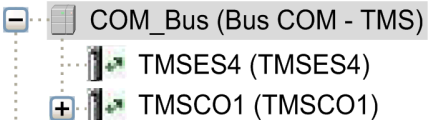

Físicamente, los módulos de extensión están conectados de derecha a izquierda:

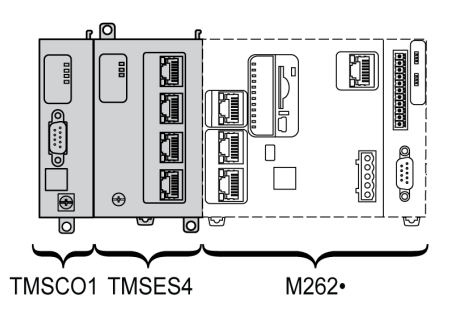

Para obtener más información sobre la compatibilidad con el M262 Logic/Motion Controller, consulte [Características](#page-9-3) de los módulos de extensión TMS, página 10.

# **Configuración de un módulo de extensión**

<span id="page-12-0"></span>Para configurar el módulo de expansión, haga doble clic en el nodo del módulo de expansión en el **árbol de dispositivos**.

# <span id="page-13-0"></span>**Módulo Ethernet TMSES4**

## **Introducción**

En este capítulo se describe la configuración del módulo de expansión Ethernet TMSES4.

# <span id="page-13-1"></span>**Servicios de Ethernet**

## **Introducción**

En esta sección se describe cómo configurar los servicios de Ethernet proporcionados por el módulo de expansión TMSES4.

## <span id="page-13-2"></span>**Presentación**

### **Servicios Ethernet**

<span id="page-13-3"></span>El módulo de extensión TMSES4 añade una interfaz Ethernet para ampliar el número de puertos Ethernet de un controlador.

El módulo admite los siguientes servicios del controlador:

- [Servidor](#page-14-0) Modbus TCP, página 15
- Servidor web (consulte Modicon M262 Logic/Motion Controller, Guía de programación)
- Servidor FTP (consulte Modicon M262 Logic/Motion Controller, Guía de programación)
- SNMP (consulte Modicon M262 Logic/Motion Controller, Guía de programación)
- M262 [Logic/Motion](#page-19-0) Controller como dispositivo de destino en EtherNet/IP, [página](#page-19-0) 20
- M262 [Logic/Motion](#page-20-0) Controller como dispositivo esclavo en Modbus TCP, [página](#page-20-0) 21
- IEC VAR [access,](#page-14-1) página 15

**NOTA:** La comunicación de lista de variables de red (NVL) requiere que el puerto Ethernet tenga una dirección IP válida y que el dispositivo esté conectado.

### **Protocolo Ethernet**

El módulo Ethernet admite los siguientes protocolos:

- IP (Internet Protocol)
- UDP (User Datagram Protocol)
- TCP (Transmission Control Protocol)
- ARP (Address Resolution Protocol)
- ICMP (Internet Control Messaging Protocol)
- IGMP (Internet Group Management Protocol)

### **Conexiones de servidor TCP**

Esta tabla muestra el total de conexiones de servidor TCP para el controlador y los módulos TMSES4:

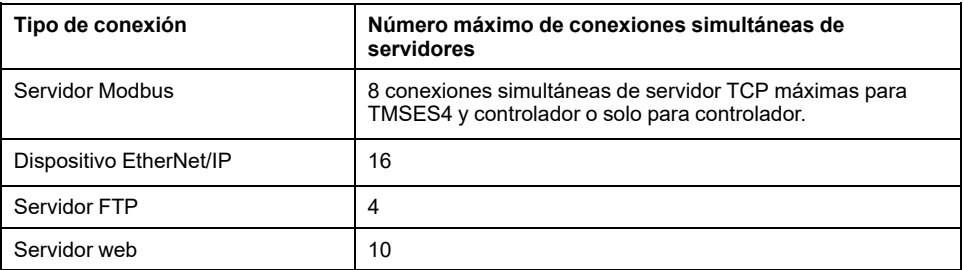

Todos los servidores basados en TCP gestionan su propio conjunto de conexiones.

Cuando un cliente intenta abrir una conexión de servidor Modbus que supera el número máximo de conexiones, el controlador cierra la conexión más antigua. En los demás casos, el intento de abrir una conexión se rechaza.

Si todas las conexiones están ocupadas (intercambio en curso), cuando un cliente intenta abrir una nueva se deniega la nueva conexión.

Las conexiones de servidor permanecen abiertas siempre que el controlador permanezca en los estados operativos (*RUN*, *STOP*, *HALT*).

Las conexiones de servidor se cierran al salir de los estados operativos (*RUN*, *STOP*, *HALT*), excepto en caso de corte de alimentación (porque el controlador no tiene tiempo de cerrar las conexiones).

Para obtener más información sobre los estados operativos, consulte el diagrama de estado del controlador (consulte Modicon M262 Logic/Motion Controller, Guía de programación).

### <span id="page-14-0"></span>**Servidor Modbus TCP**

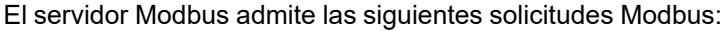

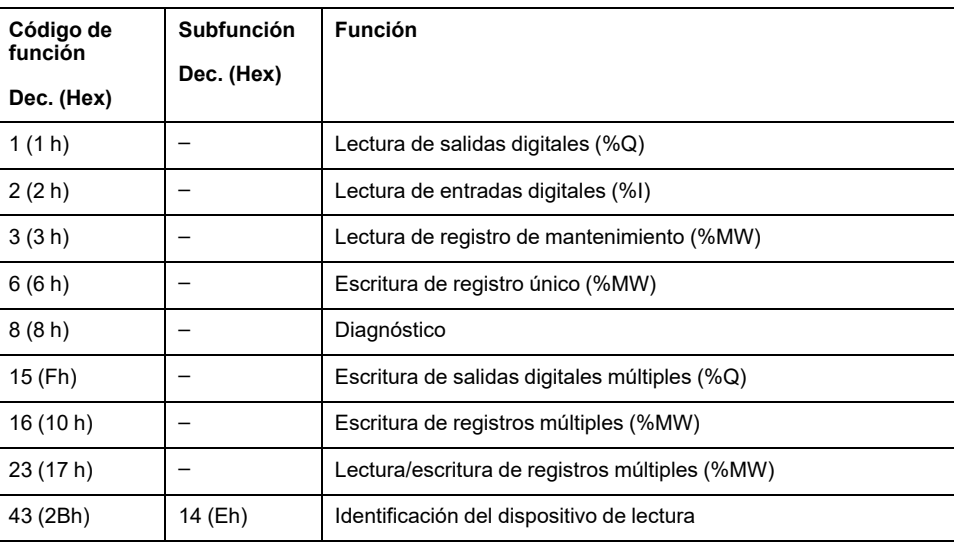

### <span id="page-14-1"></span>**Servicios disponibles**

Con una conexión Ethernet, el servicio **IEC VAR ACCESS** es compatible con el controlador. El servicio **IEC VAR ACCESS** permite un intercambio de variables entre el controlador y una HMI.

El servicio **Variables de red** también es compatible con el controlador. El servicio **Variables de red** permite un intercambio de datos entre controladores.

**NOTA:** Para obtener más información,, consulte la EcoStruxure Machine Expert Guía de programación.

## <span id="page-15-0"></span>**Configuración de dirección IP**

### **Introducción**

<span id="page-15-1"></span>Cuando TMSES4 no está configurado, se inicia y obtiene automáticamente su dirección IP predeterminada:

- 10.12.x.z para el primer módulo
- 10.13.x.z para el segundo módulo
- 10.14.x.z para el tercer módulo

x y z representan el 5.º y 6.º byte de la dirección MAC de la interfaz. Por ejemplo, con una dirección MAC de 00:80:F4:50:02:5D, la dirección IP será 10.12.2.93.

Consulte [Configuración](#page-17-0) de Ethernet, página 18 para obtener más información sobre la ubicación de la dirección MAC.

La máscara de subred predeterminada es 255.255.0.0.

Existen distintos modos de asignar la dirección IP a la interfaz Ethernet añadida del controlador:

- Asignación de direcciones por servidor DHCP
- Asignación de direcciones por servidor BOOTP
- Dirección IP fija
- Archivo de postconfiguración (consulte Modicon M262 Logic/Motion Controller, Guía de programación). Si existe un archivo de configuración de configuración de Post, este método de asignación tiene prioridad sobre los otros.

La dirección IP también se puede cambiar dinámicamente por medio de:

- Ficha Configuración de comunicación (consulte Modicon M262 Logic/Motion Controller, Guía de programación) en EcoStruxure Machine Expert
- **Bloque de funciones** changeIPAddressBloque de funciones (consulte Modicon M262 Logic/Motion Controller, Guía de programación)

**NOTA:** Si el método de direccionamiento probado no da resultado, el enlace utiliza una dirección IP predeterminada derivada de la dirección MAC.

Al gestionar las direcciones IP, recuerde que cada dispositivo de la red requiere una dirección exclusiva. Si existen varios dispositivos con la misma dirección IP, puede producirse un funcionamiento imprevisto en la red y el equipo asociado.

# **ADVERTENCIA**

#### **FUNCIONAMIENTO IMPREVISTO DEL EQUIPO**

- Verifique que solo hay un controlador maestro configurado en la red o la conexión remota.
- Verifique que todos los dispositivos tienen direcciones exclusivas.
- Solicite su dirección IP al administrador del sistema.
- Confirme que la dirección IP del dispositivo sea única antes de poner el sistema en funcionamiento.
- No asigne la misma dirección IP a ningún otro equipo de la red.
- Actualice la dirección IP después de clonar cualquier aplicación que incluya comunicaciones Ethernet a una dirección exclusiva.

**Si no se siguen estas instrucciones, pueden producirse lesiones graves, muerte o daños en el equipo.**

**NOTA:** Compruebe que el administrador del sistema conserva un registro de las direcciones IP asignadas en la red y subred e infórmele de los cambios de configuración realizados.

**NOTA:** El módulo TMSES4 debe estar en una subred diferente a la de los módulos Ethernet del controlador.

#### **Gestión de direcciones**

Este diagrama muestra los diferentes tipos de sistemas de direcciones para el controlador:

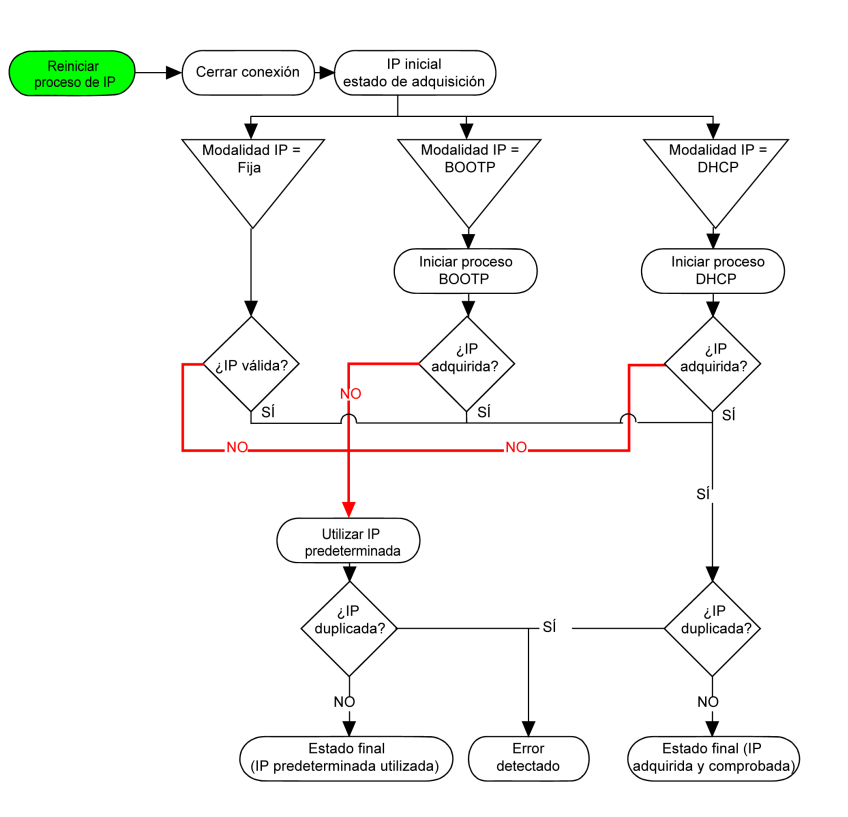

**NOTA:** Si un dispositivo programado para utilizar los métodos de direccionamiento DHCP o BOOTP no puede establecer contacto con su servidor correspondiente, el controlador utiliza la dirección IP predeterminada. Repite su petición constantemente.

El proceso de IP se reinicia en los siguientes casos:

- Reinicio del controlador
- Reconexión de cable Ethernet
- Descarga de aplicación (si los parámetros IP cambian)
- El servidor DHCP o BOOTP detectado después de un intento de direccionamiento anterior no ha dado resultado.

## <span id="page-17-0"></span>**Configuración de Ethernet**

En el **árbol de dispositivos**, haga doble clic en **TMSES4**:

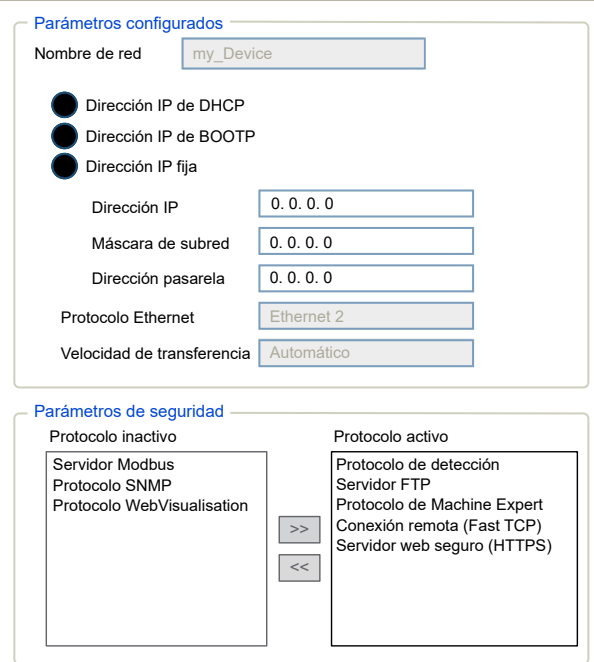

#### **NOTA:**

- Si está en modo offline, verá la ventana **Parámetros configurados** (mostrada arriba). Puede editar los parámetros.
- Si está en modo en línea, verá las ventanas **Parámetros configurados** y **Configuración actual** (no se muestran). No puede editar los parámetros.

En esta tabla se describen los parámetros configurados:

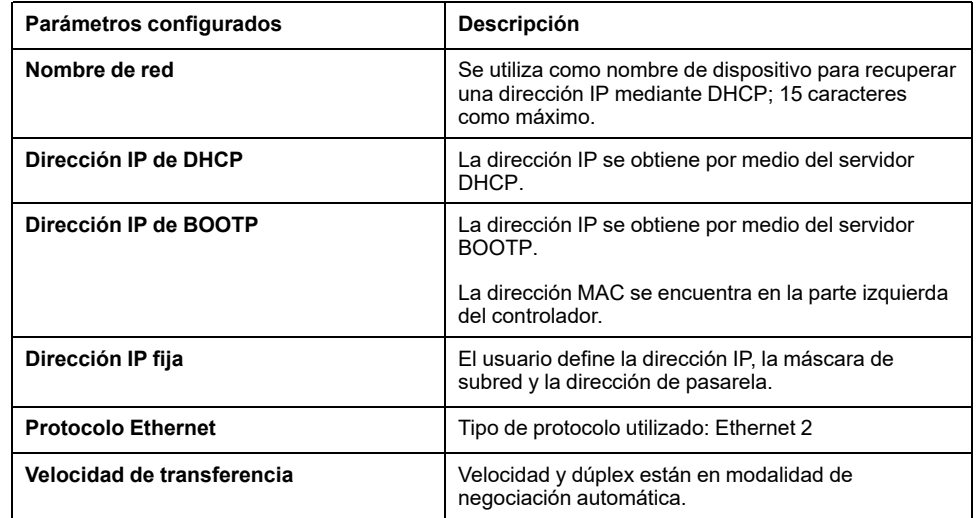

#### **Dirección IP predeterminada**

La dirección MAC del puerto Ethernet puede recuperarse en la etiqueta ubicada en el lado frontal del controlador M262. La dirección MAC del puerto TMSES4 puede recuperarse en la etiqueta ubicada en el lado izquierdo del controlador M262.

**NOTA:** Una dirección MAC se escribe en formato hexadecimal y una dirección IP en formato decimal. Convierta la dirección MAC al formato decimal.

Ejemplo de conversión:

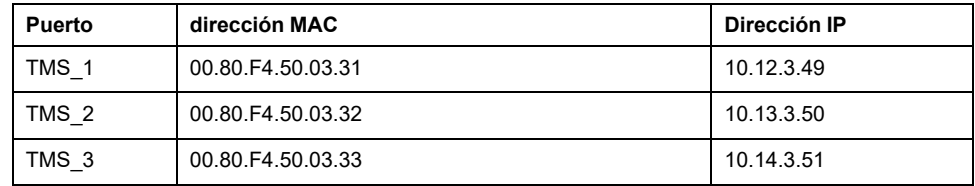

#### **Máscara de subred**

La máscara de subred se utiliza para dirigirse a varias redes físicas con una única dirección de red. La máscara se utiliza para separar la dirección de subred y la del dispositivo en el ID de host.

La dirección de subred se obtiene conservando los bits de la dirección IP que corresponden a las posiciones de la máscara que contienen 1 y sustituyendo los otros por 0.

En cambio, la dirección de subred del dispositivo host se obtiene conservando los bits de la dirección IP que corresponden a las posiciones de la máscara que contienen 0 y sustituyendo los otros por 1.

Ejemplo de una dirección de subred:

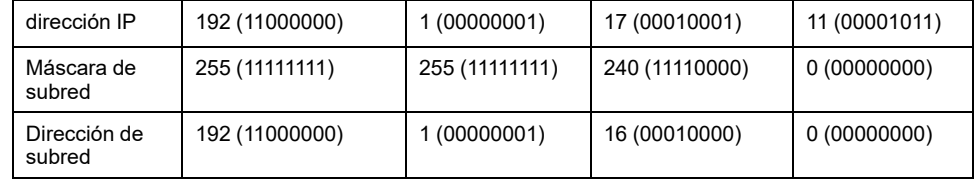

**NOTA:** El dispositivo no se comunica en su subred cuando no hay ninguna pasarela.

#### **Dirección de pasarela**

La pasarela permite que un mensaje se pueda enrutar a un dispositivo que no se encuentra en la red actual.

Si no hay ninguna pasarela, la dirección de la pasarela es 0.0.0.0.

La dirección de la pasarela se debe definir en la interfaz Ethernet 1. El tráfico a redes externas se envía a través de esta interfaz.

#### **Parámetros de seguridad**

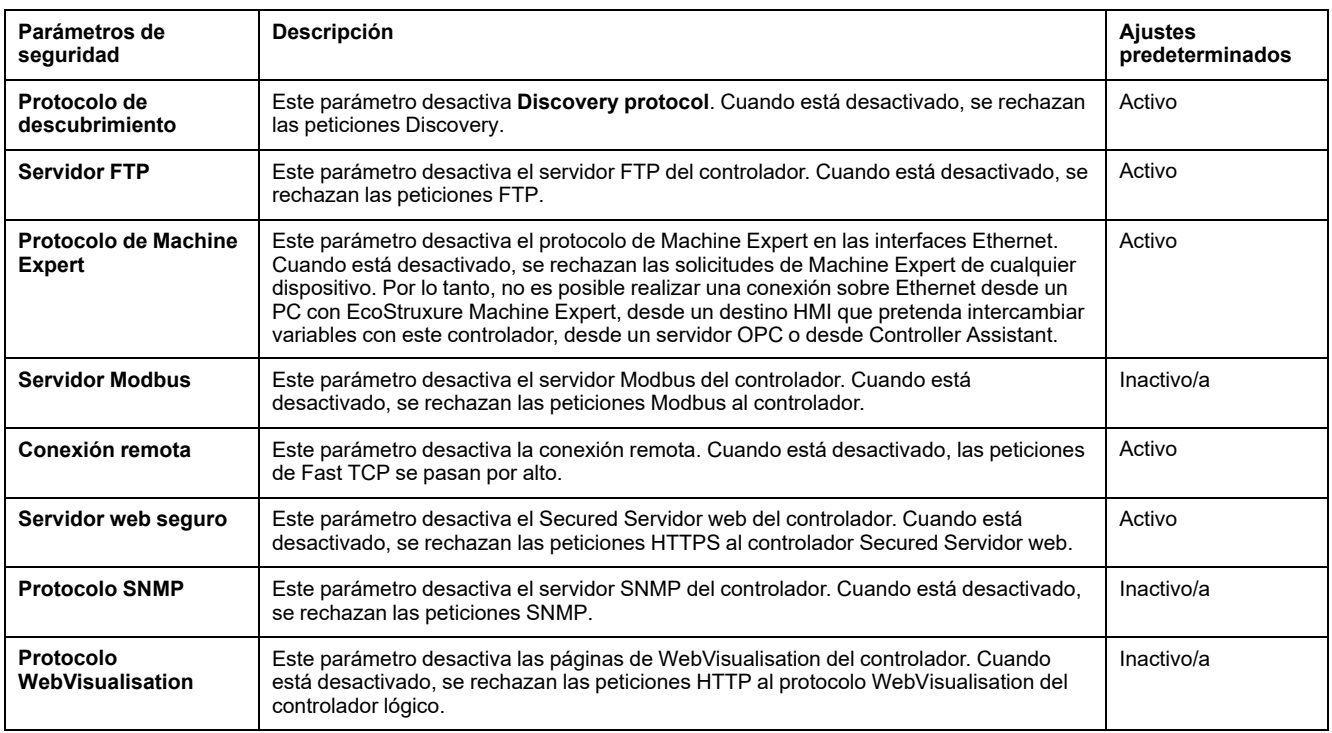

En esta tabla se describen los diferentes parámetros de seguridad:

# <span id="page-19-0"></span>**Modicon M262 Logic/Motion Controller como dispositivo de destino en EtherNet/IP**

### **Introducción**

<span id="page-19-1"></span>En esta sección se describe la configuración de M262 Logic/Motion Controller como dispositivo de destino EtherNet/IP.

Para obtener más información acerca de EtherNet/IP, consulte el sitio web [www.](https://www.odva.org) [odva.org](https://www.odva.org).

### **Adición de un administrador de EtherNet/IP**

Para configurar su M262 Logic/Motion Controller como un dispositivo de destino en Ethernet/IP, debe añadir un administrador de EthernetIP a su controlador.

Para añadir un administrador de EthernetIP a su M262 Logic/Motion Controller:

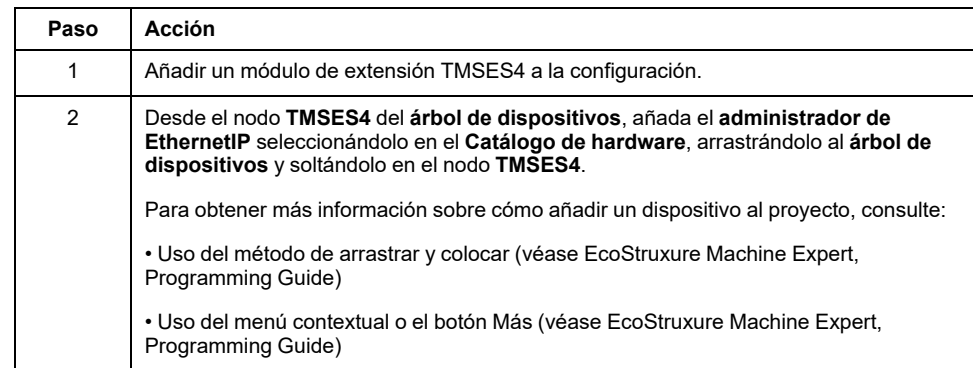

### **Configuración de parámetros de EtherNet/IP**

Para configurar los parámetros de EtherNet/IP, haga doble clic en **COM\_Bus > TMSES4 > EthernetIP** en el **árbol de dispositivos**.

Se muestra este cuadro de diálogo:

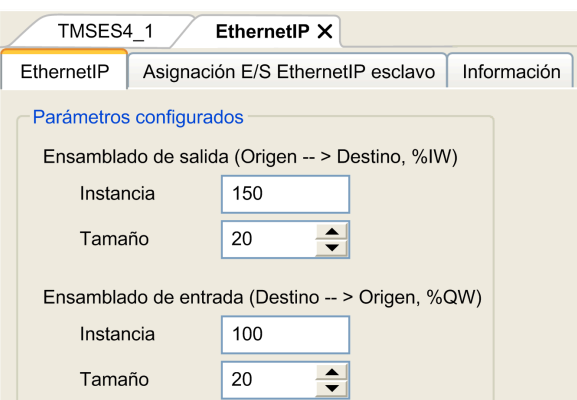

Los parámetros de configuración de E/S de EtherNet/IP se definen como:

• **Instancia**:

Número que hace referencia al ensamblado de entrada o salida.

• **Tamaño**:

Número de canales de un ensamblado de entrada o salida.

Cada canal tiene una memoria de 2 bytes que almacena el valor de un objeto *%IWx* o *%QWx*, donde *x* es el número de canal.

Por ejemplo, si el **tamaño** del **conjunto de salida** es 20, significa que hay 20 canales de entrada (IW0-IW19) que direccionan *%IW*Y...*%IW*(y+20-1), donde "y" es el primer canal disponible para el conjunto.

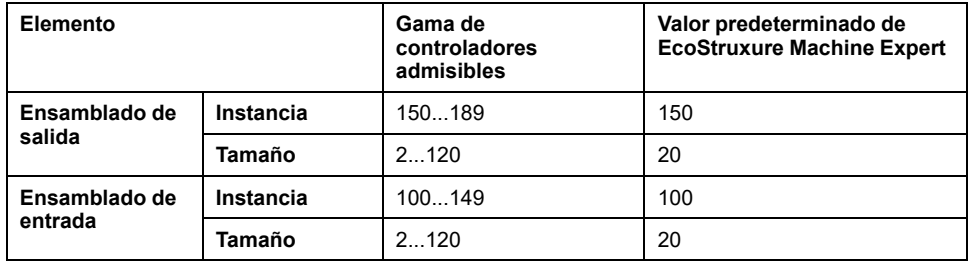

Consulte la Guía de programación M262 para obtener más información sobre los siguientes temas:

- Generación de un archivo EDS
- Configuración de E/S
- Objetos compatibles con el controlador

### <span id="page-20-0"></span>**Modicon M262 Logic/Motion Controller como dispositivo esclavo en Modbus TCP**

### **Descripción general**

<span id="page-20-1"></span>En esta sección se describe la configuración de M262 Logic/Motion Controller como **dispositivo Modbus TCP esclavo**.

Para configurar M262 Logic/Motion Controller como **dispositivo Modbus TCP esclavo**, debe añadir la funcionalidad **Dispositivo Modbus TCP esclavo** al controlador (consulte Adición de un dispositivo Modbus TCP esclavo).

Esta funcionalidad crea un área de E/S específica en el controlador, accesible a través del protocolo Modbus TCP. Esta área de E/S se usa cada vez que un maestro externo tiene que acceder a los objetos *%IW* y *%QW* del controlador. Esta funcionalidad **Dispositivo Modbus TCP esclavo** permite proporcionar a esta área los objetos de E/S del controlador, a los que se puede acceder después con una única petición de registros Modbus de lectura/escritura.

El **Dispositivo Modbus TCP esclavo** añade otra función de servidor Modbus al controlador. La aplicación de cliente Modbus direcciona este servidor a través de un ID de unidad (dirección Modbus) configurado en el rango de 1 a 247. El servidor Modbus integrado del controlador esclavo no requiere configuración y se direcciona a través del ID de unidad = 255. Consulte la [Configuración](#page-21-0) de Modbus TCP, [página](#page-21-0) 22.

Las entradas/salidas se ven desde el controlador esclavo: las entradas se escriben mediante el maestro y las salidas se leen desde el maestro.

El **dispositivo Modbus TCP esclavo** puede definir una aplicación de cliente Modbus con privilegios, cuya conexión nunca se cierra a la fuerza (las conexiones Modbus integradas se pueden cerrar cuando se requieren más de ocho conexiones).

La duración del timeout asociada a la conexión con privilegios le permite verificar si el maestro con privilegios sondea el controlador. Si no se recibe ninguna petición Modbus dentro de la duración del timeout, la información de diagnóstico *i\_byMasterIpLost* se establece en 1 (TRUE). Para obtener más información, consulte Variables de sistema de solo lectura del puerto Ethernet (consulte Modicon M262 Logic/Motion Controller - Funciones y variables del sistema - Guía de la biblioteca del sistema).

Para obtener más información sobre Modbus TCP, consulte el sitio web www. modbus.org.

### **Adición de un dispositivo Modbus TCP esclavo**

Para añadir la funcionalidad Dispositivo Modbus TCP esclavo a su M262 Logic/ Motion Controller:

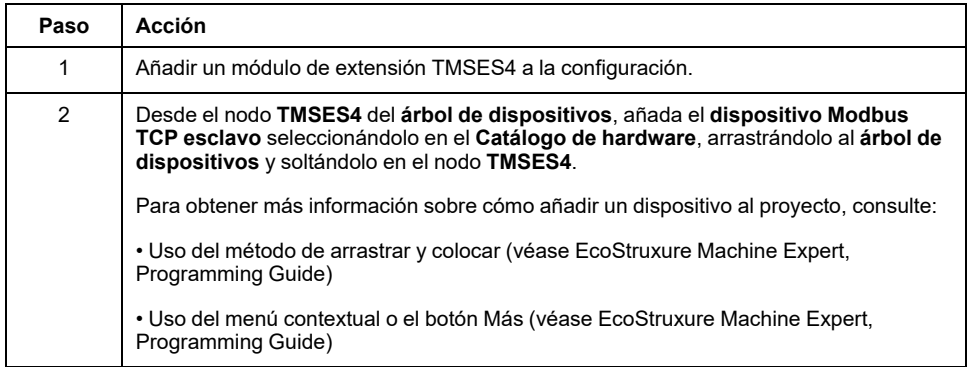

### <span id="page-21-0"></span>**Configuración de un dispositivo Modbus TCP esclavo**

Para configurar Dispositivo Modbus TCP esclavo, haga doble clic en **COM\_Bus > TMSES4 > ModbusTCP\_Slave\_Device** en el **árbol de dispositivos**.

Aparece el siguiente cuadro de diálogo:

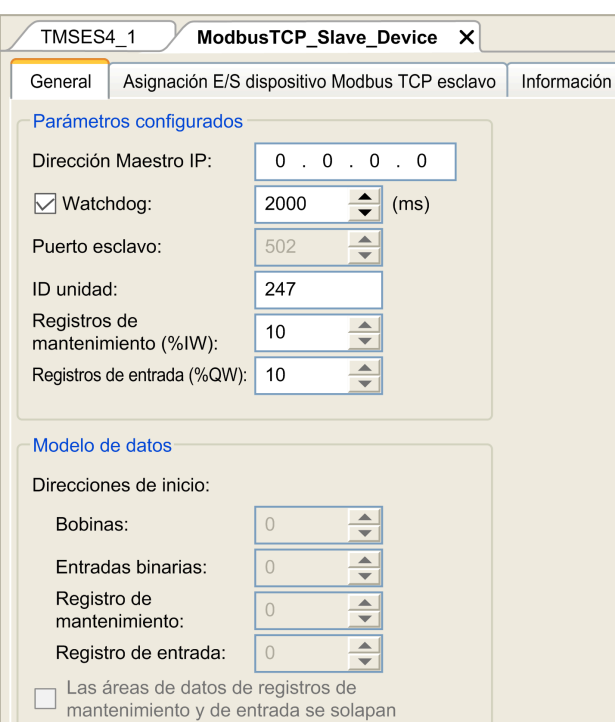

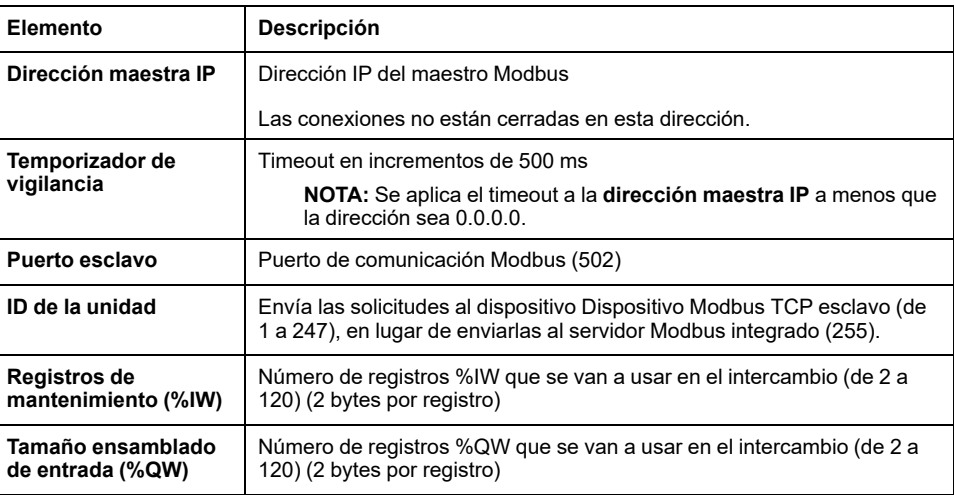

### **Ficha Asignación de E/S de dispositivo Modbus TCP esclavo**

Las E/S se asignan a registros Modbus desde el punto de vista del maestro de la manera siguiente:

- Los %IW se asignan desde el registro 0 al n-1 y son L/E (n = cantidad de registros de mantenimiento, 2 bytes para cada registro %IW).
- Los %QW se asignan desde el registro 0 al n-1 y son L/E (n = cantidad de registros de mantenimiento, 2 bytes para cada registro %QW).

Cuando se ha configurado un **dispositivo Modbus TCP esclavo**, los comandos Modbus enviados a su ID de unidad (dirección Modbus) se gestionan de manera diferente al mismo comando cuando se dirigen a cualquier otro dispositivo Modbus de la red. Por ejemplo, cuando el comando Modbus 3 (3 hex) se envía a un dispositivo Modbus, lee y devuelve el valor de uno o más registros. Cuando este mismo comando se envía al esclavo Modbus TCP (consulte Modicon M262 Logic/Motion Controller, Guía de programación), facilita una operación de lectura por parte del explorador de E/S externo.

Cuando se ha configurado un **dispositivo Modbus TCP esclavo**, los comandos Modbus enviados a su ID de unidad (dirección Modbus) acceden a los objetos *%*

*IW* y *%QW* del controlador, vinculados al dispositivo Modbus TCP, en lugar de a las palabras Modbus normales (accesibles cuando el ID de unidad es 255). De este modo se facilitan las operaciones de lectura/escritura mediante una aplicación Modbus TCP IOScanner.

El **dispositivo Modbus TCP esclavo** responde a un subconjunto de los comandos Modbus normales con el objetivo de intercambiar datos con el explorador de E/S externo. El **dispositivo esclavo Modbus TCP/IP** admite los comandos Modbus siguientes:

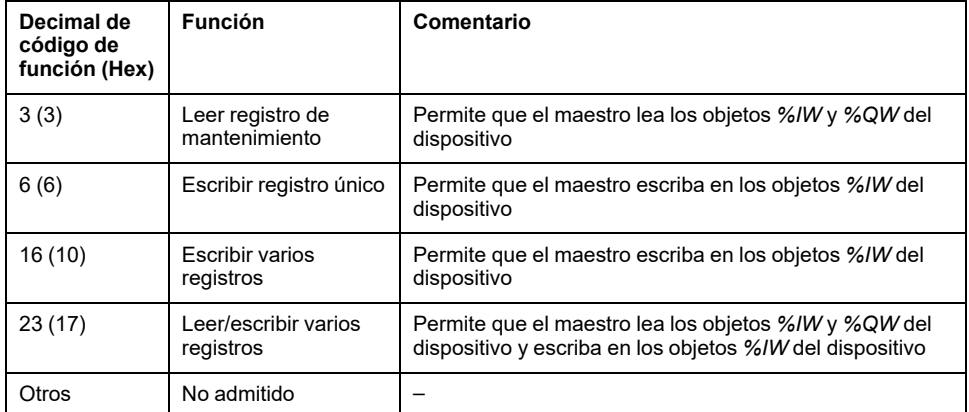

**NOTA:** Modbus solicita que el intento para acceder a los registros superiores a n+m- 1 se responda mediante el código de excepción 02 - DIRECCIÓN DE DATOS NO VÁLIDA.

Para enlazar la E/S con variables, seleccione la ficha **Asignación de E/S de dispositivo Modbus TCP esclavo**:

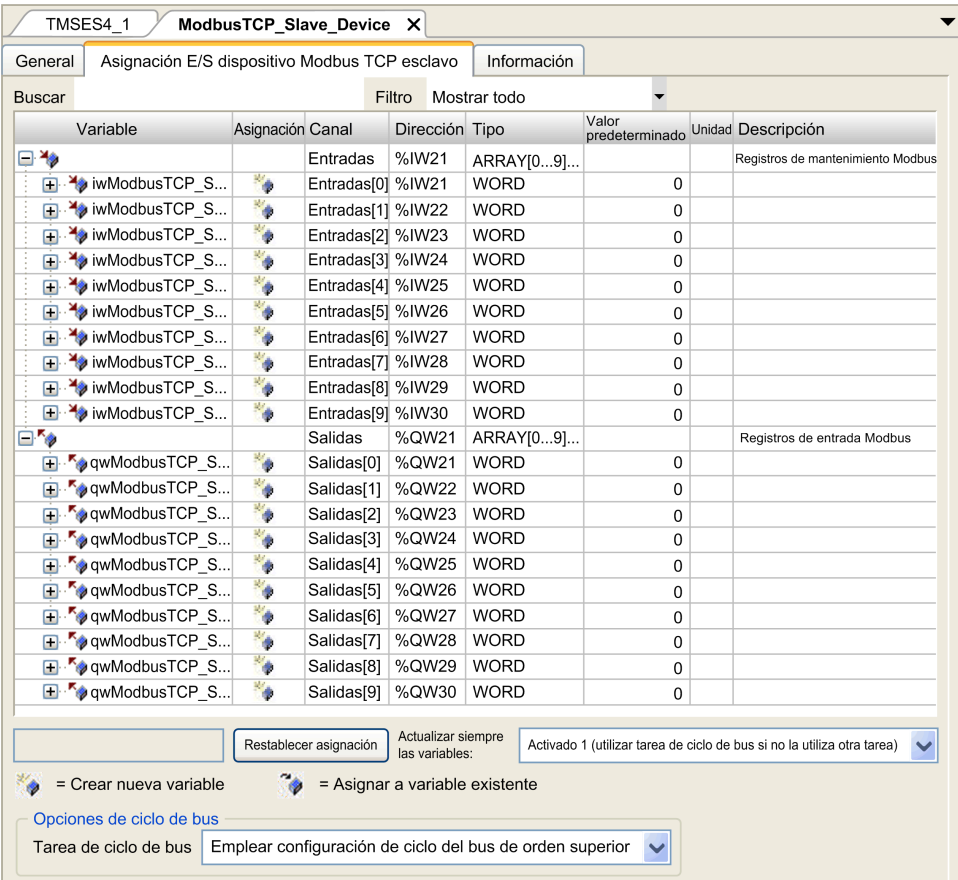

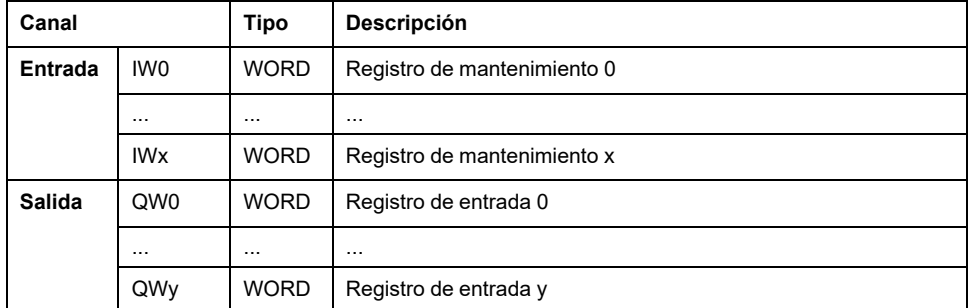

El número de palabras depende de los parámetros **Registros de almacenaje (% IW)** y **Registros de entrada (%QW)** de la ficha **Modbus TCP**.

**NOTA:** Salida significa SALIDA del controlador cliente/maestro (%IW para el servidor/controlador esclavo). Entrada significa ENTRADA del controlador cliente/maestro (%QW para el controlador servidor/esclavo).

### **Opciones de ciclo de bus**

Seleccione la **tarea de ciclo de bus** que va a usar:

- **Emplear configuración de ciclo del bus de orden superior** (predeterminada),
- **MAST**

Existe un parámetro de **tarea de ciclo de bus** en el editor de asignación de E/S del controlador que contiene el Dispositivo Modbus TCP esclavo. Este parámetro define la tarea responsable de actualizar los registros *%IW* y *%QW*.

# <span id="page-24-0"></span>**Configuración del cortafuegos**

## **Introducción**

En esta sección se describe cómo configurar el cortafuegos de Modicon M262 Logic/Motion Controller.

## <span id="page-24-1"></span>**Introducción**

### **Presentación del cortafuegos**

En general, los cortafuegos ayudan a proteger los perímetros de la zona de seguridad de red bloqueando el acceso no autorizado y permitiendo el acceso autorizado. Un cortafuegos es un dispositivo o un conjunto de dispositivos configurados para permitir, denegar, cifrar, descifrar o delegar el tráfico entre distintas zonas de seguridad según un conjunto de normas y otros criterios.

Los dispositivos de control del proceso y las máquinas de fabricación de alta velocidad requieren un procesamiento de datos rápido y a menudo no pueden tolerar la latencia introducida por una estrategia de seguridad agresiva dentro de la red de control. Por tanto, los cortafuegos desempeñan un papel significativo en la estrategia de seguridad y proporcionan niveles de protección en los perímetros de la red. Los cortafuegos son parte importante de una estrategia general a nivel de sistema.

**NOTA:** Schneider Electric sigue las prácticas recomendadas del sector en el desarrollo y la implementación de sistemas de control. Esto incluye un método de defensa exhaustivo para proteger un sistema de control industrial. Este método sitúa los controladores detrás de uno o varios servidores de seguridad para limitar el acceso únicamente a los protocolos y el personal autorizado.

# **ADVERTENCIA**

#### **ACCESO NO IDENTIFICADO Y POSTERIOR USO NO AUTORIZADO DE LA MÁQUINA**

- Evalúe si su entorno o sus máquinas están conectadas a su infraestructura crítica y, de ser así, lleve a cabo los pasos necesarios en términos de prevención, basándose en el método de defensa exhaustivo, antes de conectar el sistema de automatización a una red.
- Limite el número de dispositivos conectados a una red al mínimo necesario.
- Aísle su red industrial de otras redes dentro de su empresa.
- Proteja cualquier red contra el acceso imprevisto utilizando servidores de seguridad, VPN u otras medidas de seguridad demostradas.
- Monitorice las actividades dentro de sus sistemas.
- Evite el acceso o el enlace directos a los dispositivos en cuestión por parte de personas no autorizadas o acciones sin identificación.
- Prepare un plan de recuperación que incluya una copia de seguridad de su sistema y de información sobre los procesos.

**Si no se siguen estas instrucciones, pueden producirse lesiones graves, muerte o daños en el equipo.**

### **Configuración del cortafuegos**

Hay tres maneras de gestionar la configuración del cortafuegos del controlador:

- Configuración estática
- Cambios dinámicos
- Configuración de la aplicación

Los archivos de secuencia de comandos se emplean en la configuración estática y en los cambios dinámicos.

### **Configuración estática**

La configuración estática se carga en el inicio del controlador.

El cortafuegos del controlador se puede configurar de manera estática gestionando un archivo de secuencia de comandos predeterminado situado en el controlador. La ruta de este archivo es */usr/Cfg/FirewallDefault.cmd*.

**NOTA:** En el nombre del archivo se distinguen mayúsculas de minúsculas.

### **Cambios dinámicos**

Tras el inicio del controlador, la configuración del cortafuegos del controlador se puede cambiar usando los archivos de secuencia de comandos.

Hay dos maneras de cargar estos cambios dinámicos:

- Con una tarjeta SD, [página](#page-26-2) 27 física.
- Con un bloque de [funciones,](#page-26-3) página 27 en la aplicación.

### **Configuración de la aplicación**

Consulte [Configuración](#page-17-0) de Ethernet, página 18.

# <span id="page-26-0"></span>**Procedimiento de cambios dinámicos**

### <span id="page-26-2"></span>**Utilización de una tarjeta SD**

En esta tabla se describe el procedimiento para ejecutar un archivo de secuencia de comandos desde una tarjeta SD:

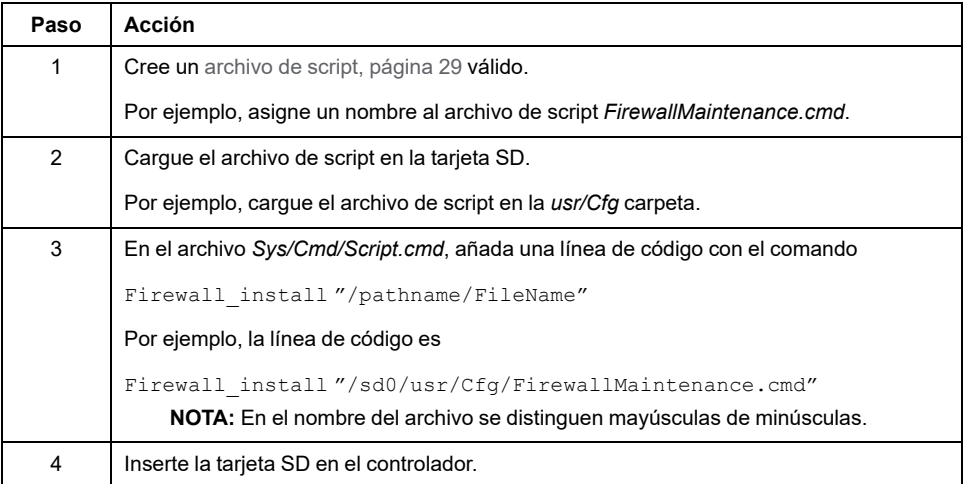

### <span id="page-26-3"></span>**Uso de un bloque de funciones en la aplicación**

En esta tabla se describe el procedimiento para ejecutar un archivo de secuencia de comandos desde una aplicación:

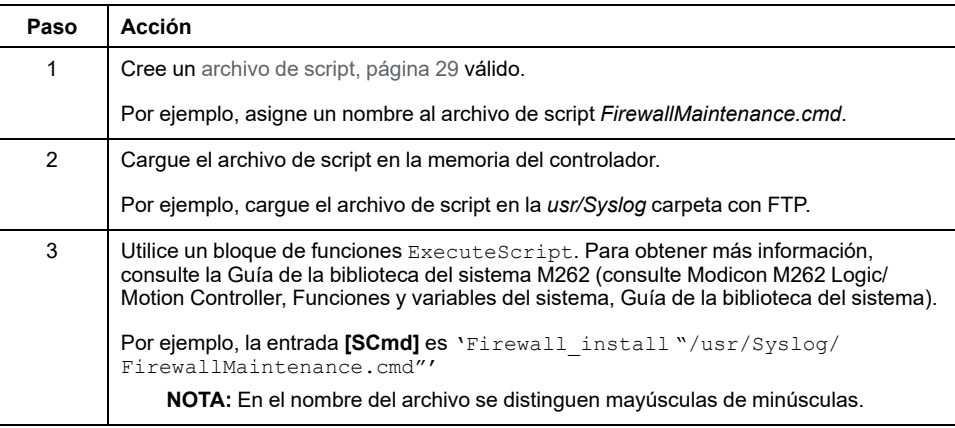

# <span id="page-26-1"></span>**Comportamiento del cortafuegos**

### <span id="page-26-4"></span>**Introducción**

La configuración del cortafuegos depende de la acción realizada en el controlador y el estado de configuración inicial. Existen cinco estados iniciales posibles:

- No existe un archivo de secuencia de comandos predeterminado en el controlador.
- Hay un archivo de secuencia de comandos correcto.
- Hay un archivo de secuencia de comandos incorrecto.
- No hay un archivo de secuencia de comandos predeterminado y la aplicación ha configurado el cortafuegos.
- Ya se ha ejecutado la configuración de un archivo de secuencia de comandos dinámico.

**NOTA:** Para determinar si el cortafuegos está configurado y habilitado, consulte el registro de mensajes.

### **No hay un archivo de secuencia de comandos predeterminado**

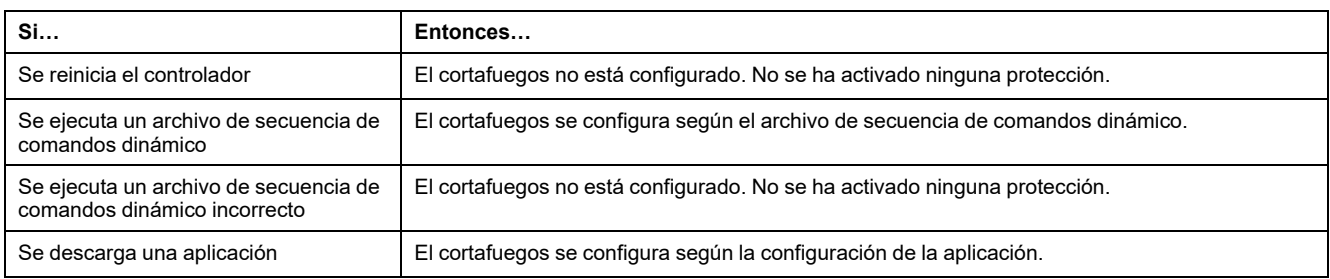

## **Hay un archivo de secuencia de comandos predeterminado**

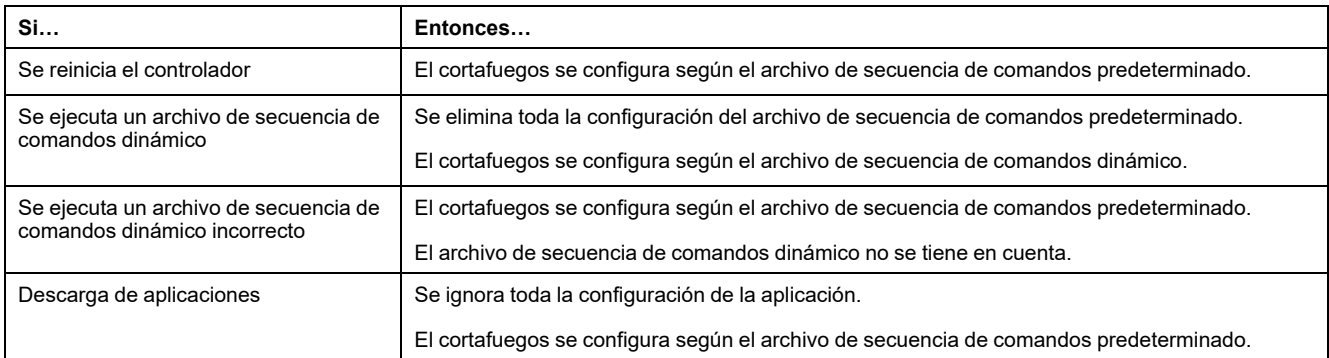

## **Hay un archivo de secuencia de comandos predeterminado incorrecto**

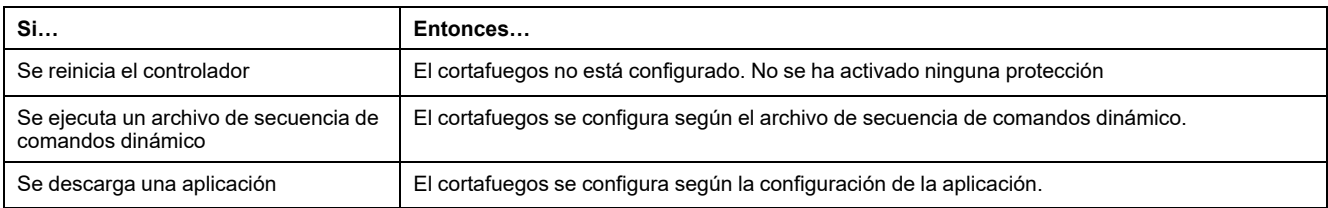

### **Configuración de la aplicación sin un archivo de secuencia de comandos predeterminado**

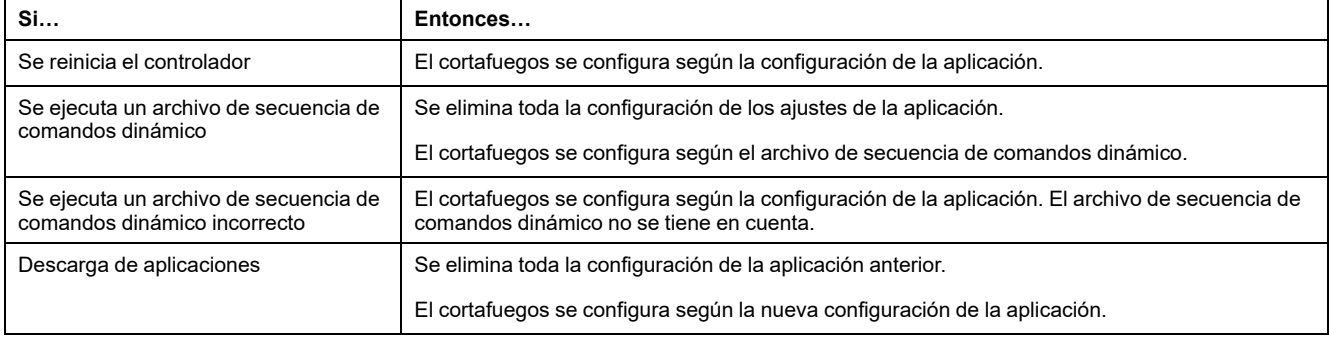

## **Ejecutar un archivo de secuencia de comandos dinámico ya ejecutado**

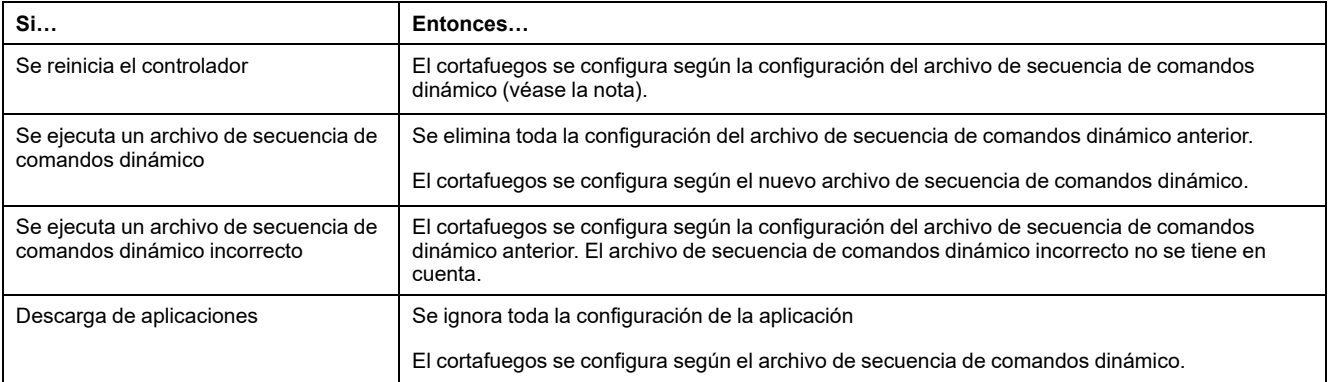

# <span id="page-28-0"></span>**Comandos de script del cortafuegos**

### <span id="page-28-1"></span>**Descripción general**

En esta sección se describe cómo se escriben los archivos de script (archivos de script predeterminados o archivos de script dinámico) para que se puedan ejecutar durante el inicio del controlador o durante la activación de un comando específico.

**NOTA:** Las reglas de capa MAC se gestionan por separado y tienen más prioridad que otras reglas de filtrado de paquetes.

### **Sintaxis de los archivos de script**

La sintaxis de los archivos de script se describe en Creación de un script (consulte Modicon M262 Logic/Motion Controller, Guía de programación).

### **Comandos generales del cortafuegos**

Los siguientes comandos están disponibles para gestionar el cortafuegos de Ethernet de M262 Logic/Motion Controller:

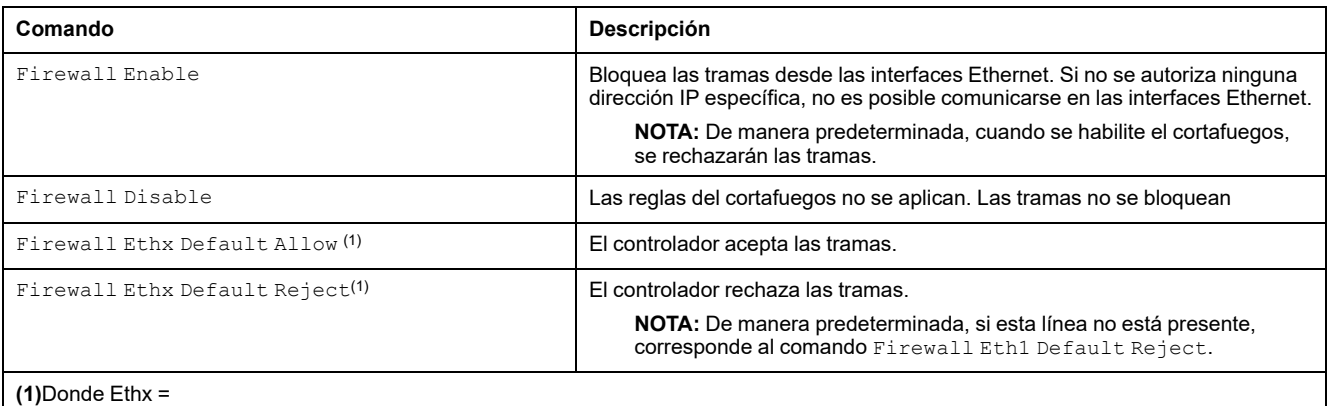

Eth1: Ethernet\_1

- Eth2: Ethernet\_2
- Eth3: TMSES4 (primer módulo Ethernet desde la izquierda)
- Eth4: TMSES4 (segundo módulo Ethernet desde la izquierda)
- Eth5: TMSES4 (tercer módulo Ethernet desde la izquierda)

# **Comandos específicos del cortafuegos**

Los siguientes comandos están disponibles para configurar normas del cortafuegos para puertos y direcciones específicos:

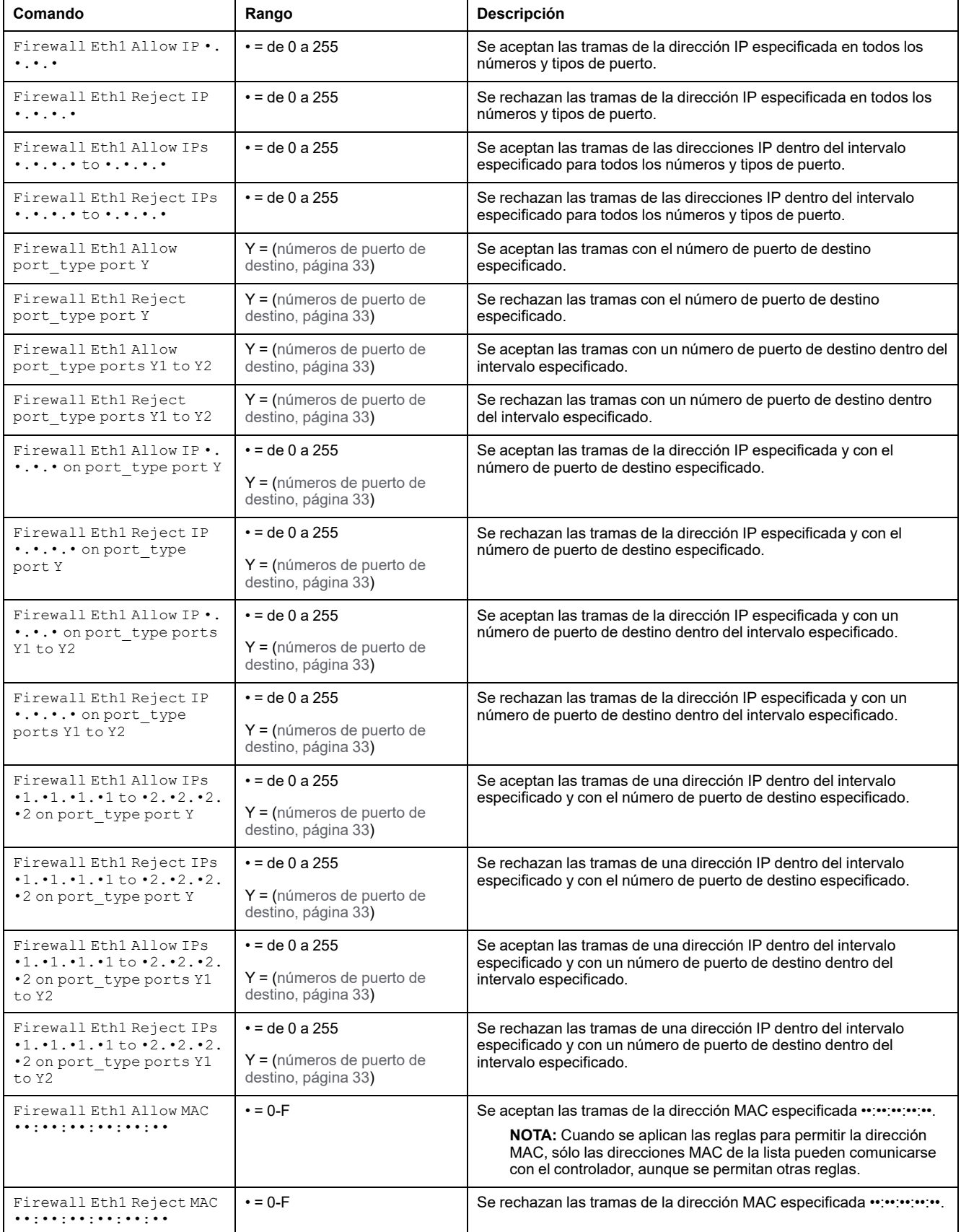

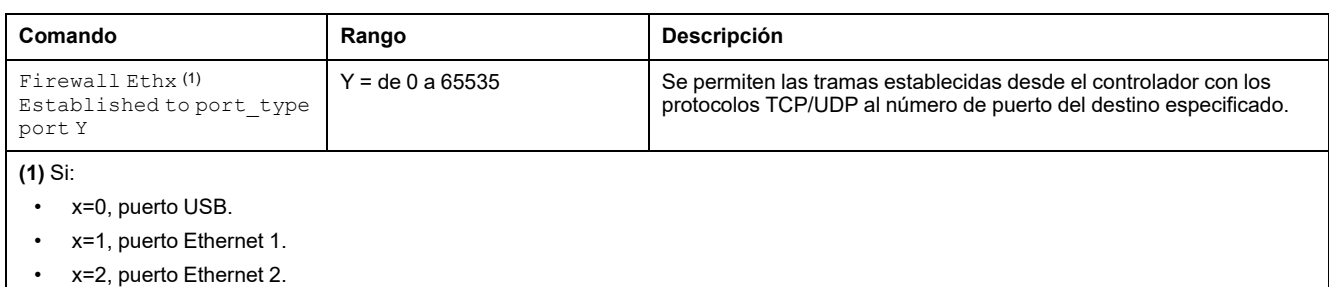

- x=3, puerto Ethernet del TMSES4(primer módulo Ethernet desde la izquierda).
- x=4: Puerto Ethernet del TMSES4 (segundo módulo Ethernet desde la izquierda).
- x=5: Puerto Ethernet del TMSES4 (tercer módulo Ethernet desde la izquierda).

## **Ejemplo de secuencia de comandos**

A continuación se ofrece un ejemplo de un cortafuegos en modalidad de lista blanca. En el ejemplo, todas las comunicaciones están bloqueadas de manera predeterminada y solo se permiten los servicios necesarios.

**NOTA:** Este ejemplo se ha diseñado para mostrar la mayoría de los comandos disponibles con el cortafuegos. Se debe adaptar a la configuración y probar antes de la implementación.

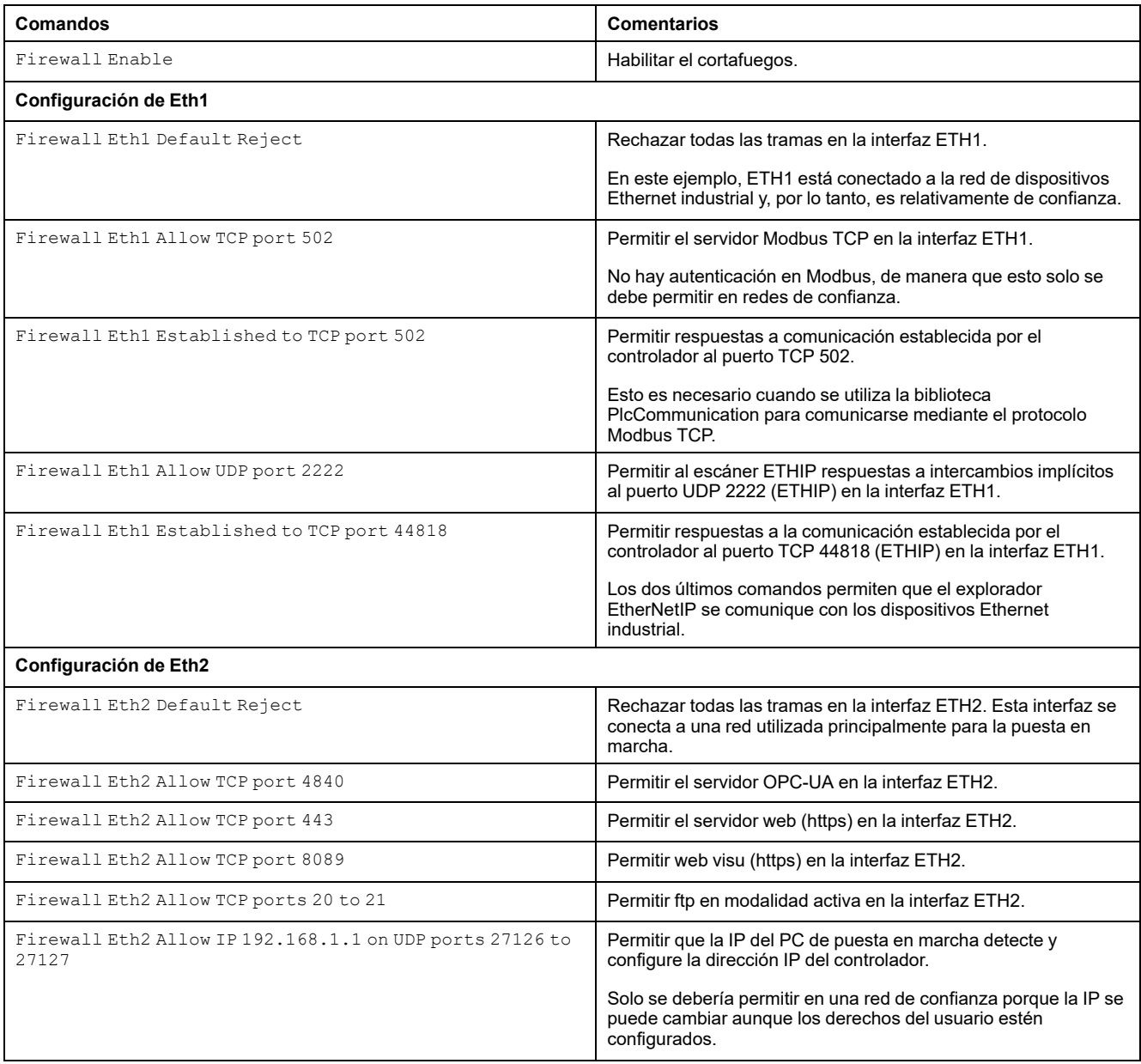

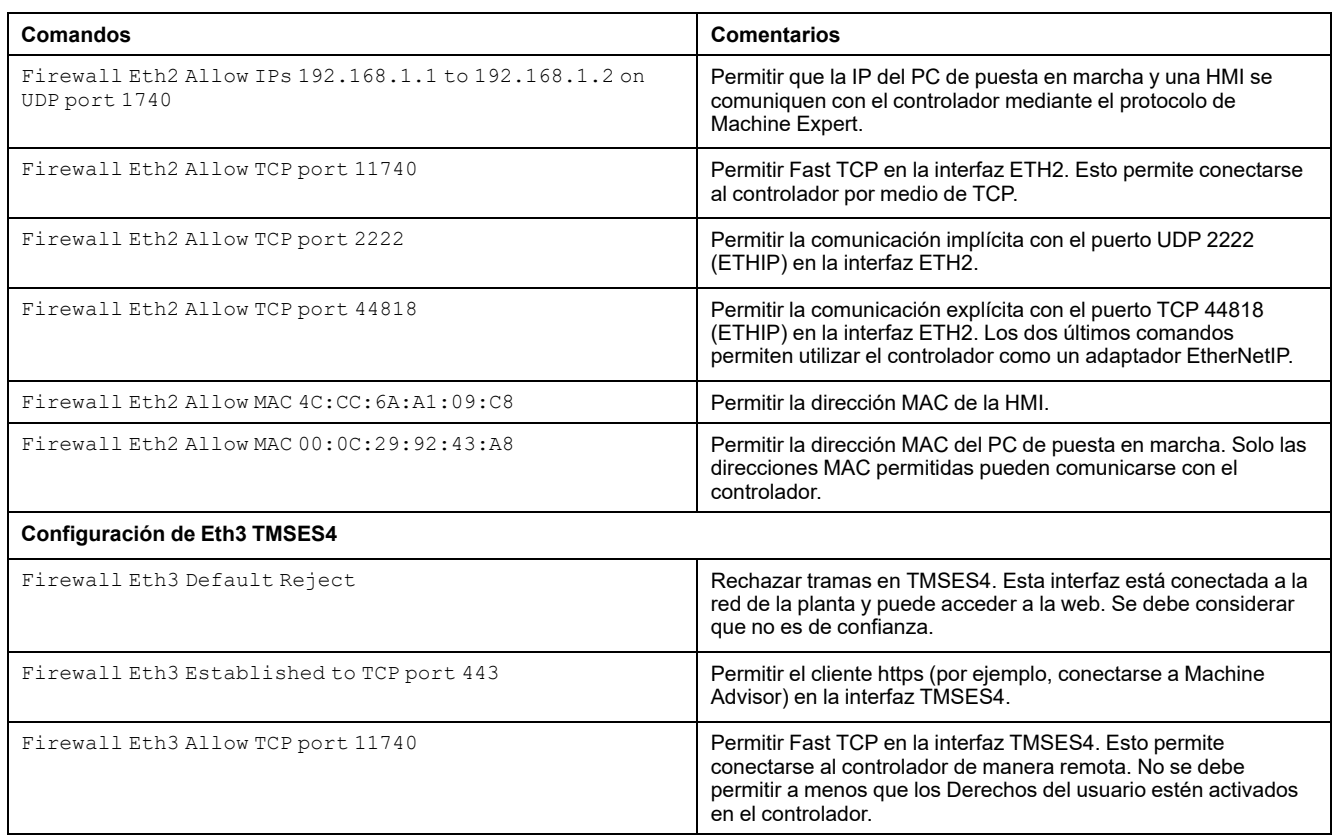

**NOTA:** Máximo 200 caracteres por línea, incluidos comentarios.

### <span id="page-32-0"></span>**Puertos utilizados**

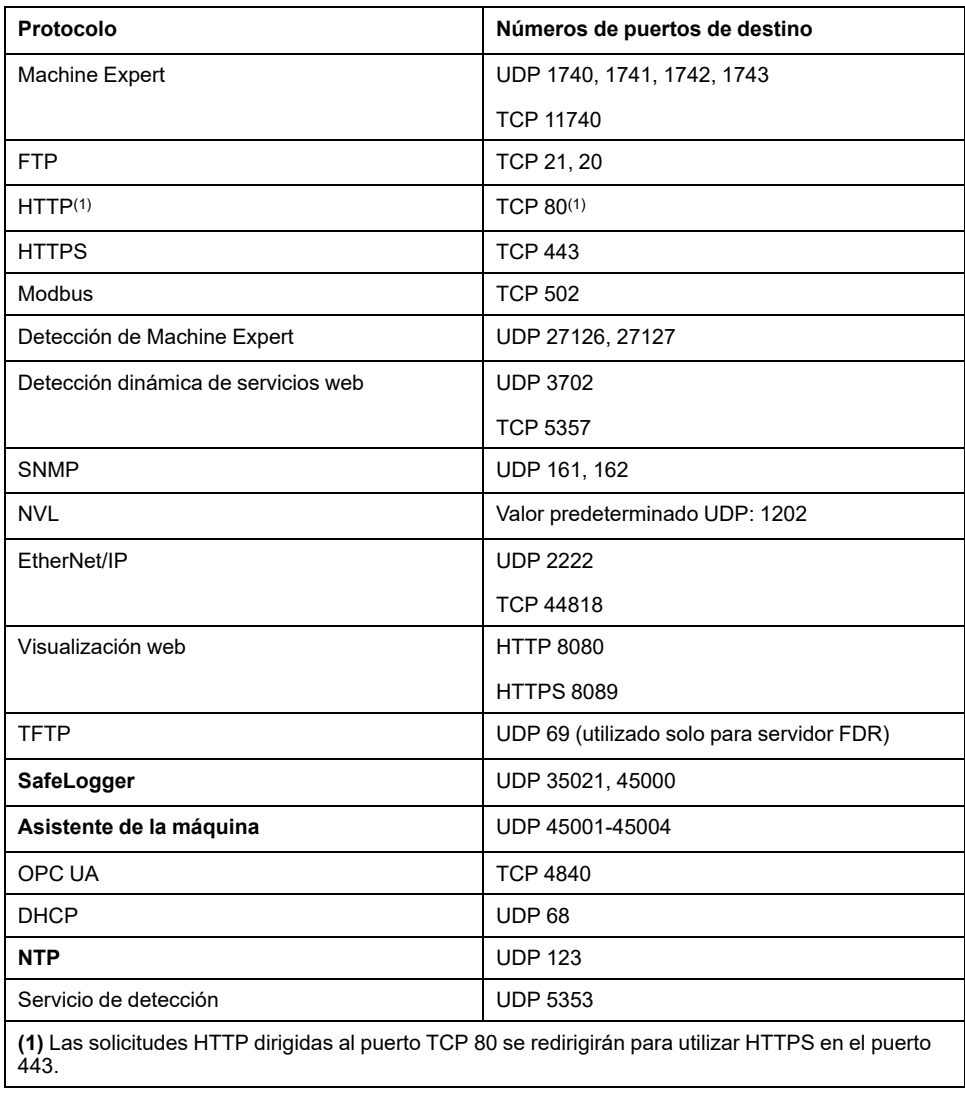

# <span id="page-33-0"></span>**Módulo de comunicaciones CANopen de TMSCO1**

## **Introducción**

En este capítulo se describe la configuración del módulo de comunicaciones CANopen de TMSCO1.

# <span id="page-33-1"></span>**Configuración de la interfaz CANopen**

# **Introducción**

CANopen es una especificación de perfiles de dispositivos y un protocolo de comunicaciones abierto estándar del sector (EN 50325-4) que se basa en el protocolo de Red de área del controlador (CAN). El protocolo CAN "Capa 7" se desarrolló para aplicaciones de red incorporadas y define la comunicación y las funciones del dispositivo para sistemas basados en CAN.

CANopen admite tanto la comunicación cíclica como controlada por sucesos, lo que permite minimizar la carga de bus manteniendo a la vez tiempos de reacción cortos.

Puede configurar las comunicaciones CANopen utilizando un módulo TMSCO1. Este módulo se conecta al bus de comunicación (**COM\_Bus**) en la parte izquierda del controlador, utilizando la interfaz de conector del bus izquierdo. Puede conectar un módulo TMSCO1. Tiene que ser el último módulo de la parte izquierda del controlador.

# **Configuración del bus CAN**

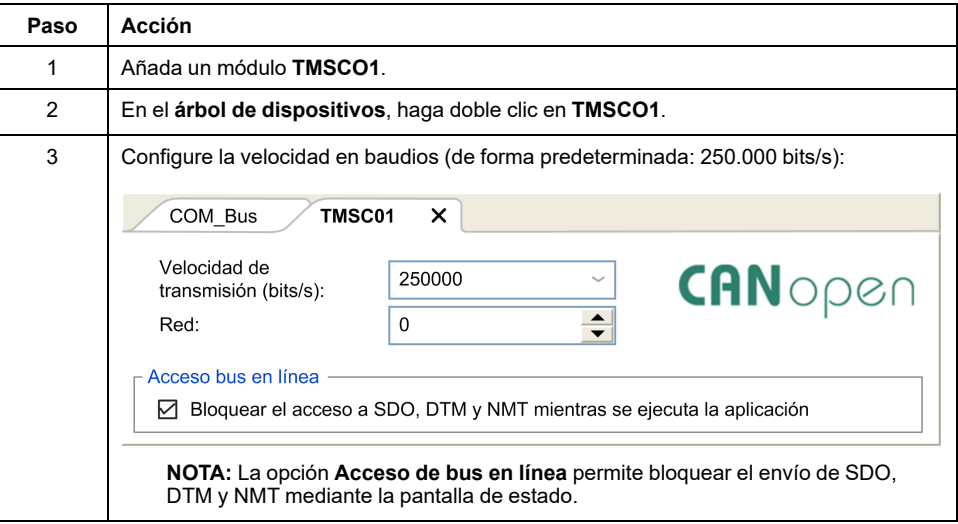

Para configurar el bus **CAN** del controlador, haga lo siguiente:

Cuando conecta un DTM a un dispositivo mediante la red, el DTM se comunica en paralelo con la aplicación que se esté ejecutando. Esto afecta al rendimiento general del sistema y puede sobrecargar la red, por lo que podría tener consecuencias en la coherencia de los datos entre los diferentes dispositivos controlados.

# **ADVERTENCIA**

#### **FUNCIONAMIENTO NO DESEADO DEL EQUIPO**

Coloque la máquina o el proceso de manera que su rendimiento no se vea afectado por la comunicación de DTM.

**Si no se siguen estas instrucciones, pueden producirse lesiones graves, muerte o daños en el equipo.**

# **Adición de un administrador de rendimiento de CANopen**

Al añadir un módulo **TMSCO1** se añade automáticamente la funcionalidad **Administrador de rendimiento de CANopen** al controlador.

# **Configuración de un administrador de rendimiento de CANopen**

Para configurar **CANopen Performance**, haga doble clic en**COM\_Bus > TMSCO1 > CANopen Performance** en el **árbol de dispositivos.**

Aparece el siguiente cuadro de diálogo:

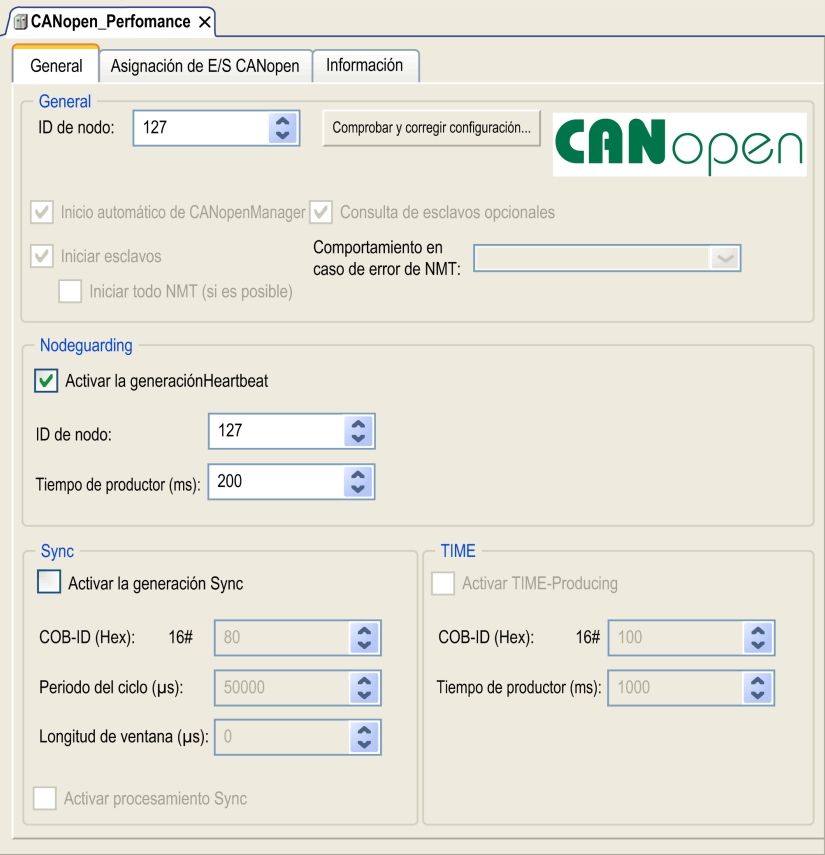

La ficha **General** del cuadro de diálogo de configuración **CANopen\_ Performance** se divide en cuatro áreas:

- **General**: Información general, incluidos el ID del nodo y las opciones de configuración habilitadas.
- **Nodeguarding**: Si se selecciona **Activar la generación de Heartbeat**, la vigilancia está habilitada y el maestro NMT puede comprobar el estado de nodos concretos. El mecanismo de heartbeat permite que el maestro de red detecte una pérdida de comunicación con los esclavos de red y que los esclavos de red reaccionen frente a una pérdida de comunicación con el maestro. El ajuste predeterminado es un heartbeat que se produce a 200 ms.
- **Sync**: Si se selecciona **Activar la generación Sync**, se añade un objeto de evento específico. La tarea **TMSCO1\_Sync** se añade al nodo **Aplicación > Configuración de tareas** del **árbol de aplicaciones**.

Si anula la selección de **Activar la generación Sync** en este cuadro de diálogo, la tarea **TMSCO1\_Sync** se eliminará automáticamente del **árbol de aplicaciones** del programa.

**NOTA:** No elimine ni cambie los atributos **Tipo** o **Evento externo** de las tareas **TMSCO1\_Sync**. Si lo hace, EcoStruxure Machine Expert detectará un error cuando intente generar la aplicación y no podrá descargarla en el controlador.

• **TIME**: No editable.

## **Límites de funcionamiento de CANopen**

El maestro de CANopen de tiene los siguientes límites de funcionamiento.

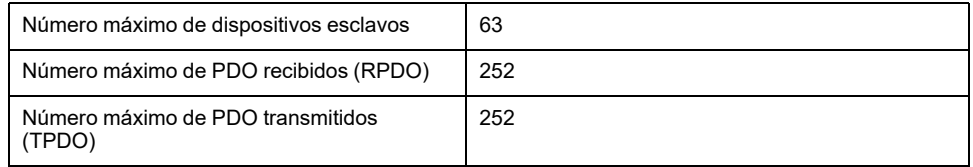

# **ADVERTENCIA**

#### **FUNCIONAMIENTO IMPREVISTO DEL EQUIPO**

- No conecte más de 63 dispositivos esclavos CANopen al controlador
- Programe la aplicación para que utilice 252, o menos, PDO de transmisión (TPDO).
- Programe la aplicación para que utilice 252 PDO de recepción (RPDO) o menos.

**Si no se siguen estas instrucciones, pueden producirse lesiones graves, muerte o daños en el equipo.**

## **Formato de bus CAN**

El formato del bus CAN es CAN2.0A para CANopen.

# <span id="page-36-0"></span>**Glosario**

### **A**

#### **ARP:**

(*protocolo de resolución de direcciones*) Un protocolo de capas de red IP para Ethernet que asigna una dirección IP a una dirección MAC (hardware).

#### **B**

#### **BOOTP:**

(*protocolo bootstrap*) Un protocolo de red UDP que puede utilizar un cliente de red para obtener de forma automática una dirección IP (y tal vez otros datos) de un servidor. El cliente se identifica ante el servidor utilizando la dirección MAC del cliente. El servidor, que mantiene una tabla preconfigurada de direcciones MAC de los dispositivos cliente y las direcciones IP asociadas, envía al cliente su dirección IP predefinida. BOOTP se utilizaba originariamente como un método que permitía iniciar los hosts sin disco de forma remota por una red. El proceso BOOTP asigna un arrendamiento infinito de una dirección IP. El servicio BOOTP utiliza los puertos UDP 67 y 68.

### **C**

#### **CANopen:**

Un protocolo de comunicaciones y una especificación de perfiles de dispositivos (EN 50325-4) abiertos estándar en el sector.

### **D**

#### **DHCP:**

(*protocolo de configuración dinámica del host*) Una ampliación avanzada de BOOTP. DHCP es más avanzado, pero tanto DHCP como BOOTP son habituales. (DHCP puede manejar las solicitudes de clientes BOOTP).

#### **dirección MAC:**

(*dirección de control de acceso a medios*) Un número único de 48 bits asociado a una parte específica del hardware. La dirección MAC se programa en cada tarjeta de red o dispositivo cuando se fabrica.

#### **DNS:**

(*sistema de nombres de dominio*) El sistema de asignación de nombres para los ordenadores y los dispositivos conectados con LAN o con Internet.

#### **DTM:**

(*device type manager*) Se clasifica en 2 categorías:

- Los DTMs del dispositivo se conectan a los componentes de configuración del dispositivo de campo.
- Los CommDTMs se conectan a los componentes de comunicaciones del software.

El DTM ofrece una estructura unificada para acceder a los parámetros de dispositivo, además de configurar, utilizar y diagnosticar los dispositivos. Los DTMs pueden incluir desde una simple interfaz gráfica de usuario para configurar parámetros de dispositivo hasta una aplicación sofisticada que permite realizar cálculos complejos en tiempo real con fines de diagnóstico y mantenimiento.

# **E**

#### **EDS:**

(*hoja de datos electrónica*) Un archivo para la descripción del dispositivo de bus de campo que contiene, por ejemplo, las propiedades de un dispositivo, como los parámetros y los ajustes.

#### **EtherNet/IP:**

(*protocolo industrial de Ethernet*) Un protocolo de comunicaciones abiertas para fabricar soluciones de automatización en sistemas industriales. EtherNet/IP se incluye en una familia de redes que implementan el protocolo industrial común en sus capas superiores. La organización de apoyo (ODVA) especifica EtherNet/IP para cumplir la adaptabilidad y la independencia de los medios.

#### **Ethernet:**

Una tecnología de capas física y de conexión de datos para LANs, también conocida como IEEE 802.3.

#### **I**

#### **ICMP:**

(*protocolo de mensajes de control de Internet*) Informa acerca de los errores y proporciona información relacionada con el procesamiento de datagramas.

#### **IGMP:**

(*protocolo de gestión de grupos de Internet*) Protocolo de comunicaciones que utilizan los hosts y los enrutadores adyacentes en redes IPv4 para establecer pertenencias a grupos de multidifusión.

#### **IP:**

(*protocolo de Internet*) Parte de la familia de protocolos TCP/IP que hace un seguimiento de las direcciones de Internet de los dispositivos, encamina los mensajes salientes y reconoce los mensajes entrantes.

#### **M**

#### **MSB:**

(*bit/byte más significativo*) La parte de un número, una dirección o un campo que se escribe como el valor individual situado más a la izquierda en notación convencional hexadecimal o binaria.

#### **N**

#### **NMT:**

(*gestión de redes*) Protocolos de CANopen que proporcionan servicios para la inicialización de redes, el control de errores detectados y el control de estados de dispositivos.

#### **P**

#### **PDO:**

(*objeto de datos de proceso*) Un mensaje de difusión sin confirmar o enviado desde un dispositivo productor a un dispositivo consumidor en una red basada en CAN. El PDO transmitido desde el dispositivo productor tiene un identificador específico que corresponde al PDO recibido de los dispositivos consumidores.

#### **protocolo:**

Una convención o una definición de norma que controla o habilita la conexión, la comunicación y la transferencia de datos entre dos sistemas o dispositivos informáticos.

#### **R**

#### **red de control:**

Red que contiene logic controllers, sistemas SCADA, PC, HMI, conmutadores, etc.

Se admiten dos tipos de topología:

- Plana: todos los módulos y dispositivos de esta red pertenecen a la misma subred.
- Dos niveles: la red se divide en una red operativa y en una red de controladores.

Estas dos redes pueden ser físicamente independientes, pero normalmente están conectadas mediante un dispositivo de enrutamiento.

#### **RPI:**

(*requested packet interval, intervalo entre paquetes solicitados)* Intervalo de tiempo entre intercambios cíclicos de datos solicitados por el explorador. Los dispositivos EtherNet/IP publican datos a la velocidad especificada por el RPI que les asigna el explorador y reciben las solicitudes de mensajes del explorador con un periodo igual al RPI.

#### **RSTP:**

(*rapid spanning tree protocol*) Protocolo de red de alta velocidad que crea una topología lógica sin bucles para redes Ethernet.

#### **S**

#### **SDO:**

(*objeto de datos de servicio*) Un mensaje utilizado por el maestro de bus de campo para acceder (por lectura/escritura) a los directorios de objetos de los nodos de red en las redes basadas en CAN. Entre los tipos de SDO se incluyen los SDOs de servicio (SSDOs) y los SDOs de cliente (CSDOs).

#### **T**

#### **TCP:**

(*protocolo de control de transmisión*) Un protocolo de capas de transporte basado en conexiones que proporciona una transmisión de datos simultánea y bidireccional. TCP forma parte del conjunto de protocolos TCP/IP.

#### **TPDO:**

(*objeto de datos de proceso de transmisión*) Un mensaje de difusión sin confirmar o enviado desde un dispositivo productor a un dispositivo consumidor en una red basada en CAN. El PDO transmitido desde el dispositivo productor tiene un identificador específico que corresponde al PDO recibido de los dispositivos consumidores.

#### **U**

#### **UDP:**

(*protocolo de datagramas de usuario*) Un protocolo de modalidades sin conexión (definido por IETF RFC 768) en el que los mensajes se entregan en un datagrama (telegrama de datos) a un ordenador de destino de una red IP. El protocolo UDP generalmente se integra con el protocolo de Internet. Los mensajes UDP/IP no necesitan una respuesta y, por lo tanto, son perfectos para aplicaciones en las que los paquetes cerrados no requieren retransmisión (como redes y vídeos que necesitan rendimiento en tiempo real).

# <span id="page-39-0"></span>**Índice**

# **C**

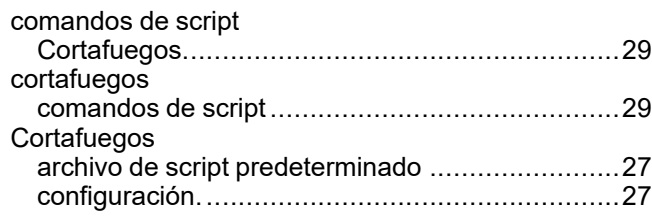

# **E**

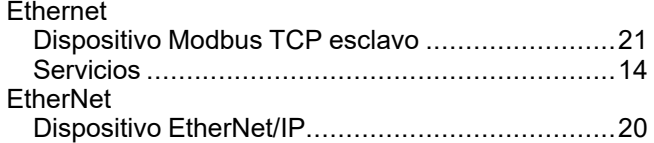

## **M**

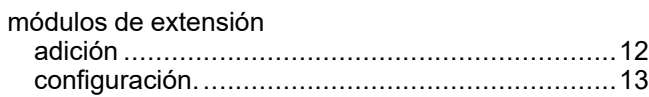

### **P**

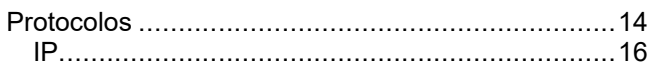

Schneider Electric 35 rue Joseph Monier

92500 Rueil Malmaison France

+ 33 (0) 1 41 29 70 00

[www.se.com](https://www.se.com)

Debido a que las normas, especificaciones y diseños cambian periódicamente, solicite la confirmación de la información dada en esta publicación.

© 2023 Schneider Electric. Reservados todos los derechos.

EIO0000003694.04